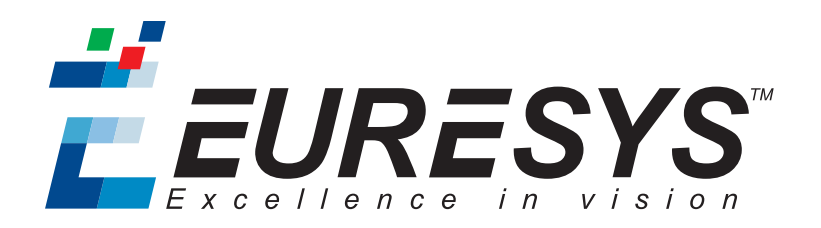

### PROGRAMMER GUIDE

# Coaxlink

Coaxlink 10.2.1

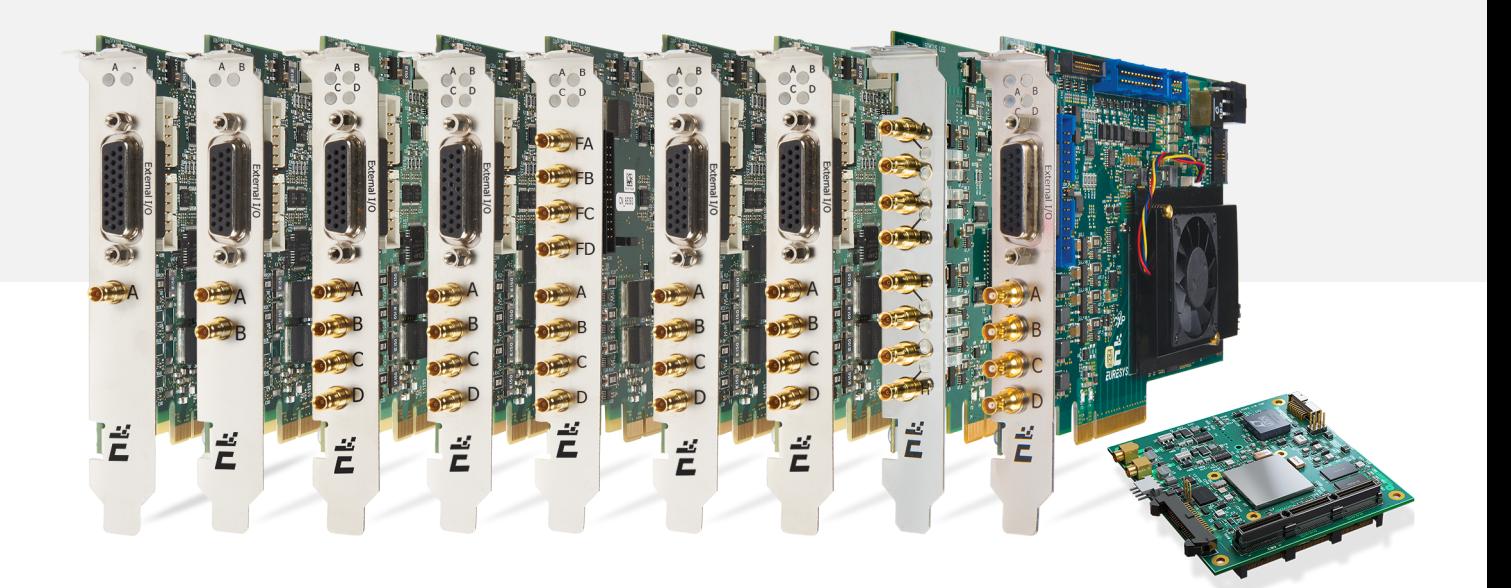

PCI<sup>X</sup> CoalPress

#### Terms of Use

EURESYS s.a. shall retain all property rights, title and interest of the documentation of the hardware and the software, and of the trademarks of EURESYS s.a.

All the names of companies and products mentioned in the documentation may be the trademarks of their respective owners.

The licensing, use, leasing, loaning, translation, reproduction, copying or modification of the hardware or the software, brands or documentation of EURESYS s.a. contained in this book, is not allowed without prior notice.

EURESYS s.a. may modify the product specification or change the information given in this documentation at any time, at its discretion, and without prior notice.

EURESYS s.a. shall not be liable for any loss of or damage to revenues, profits, goodwill, data, information systems or other special, incidental, indirect, consequential or punitive damages of any kind arising in connection with the use of the hardware or the software of EURESYS s.a. or resulting of omissions or errors in this documentation.

This documentation is provided with Coaxlink 10.2.1 (doc build 2044). © 2018 EURESYS s.a.

# Contents

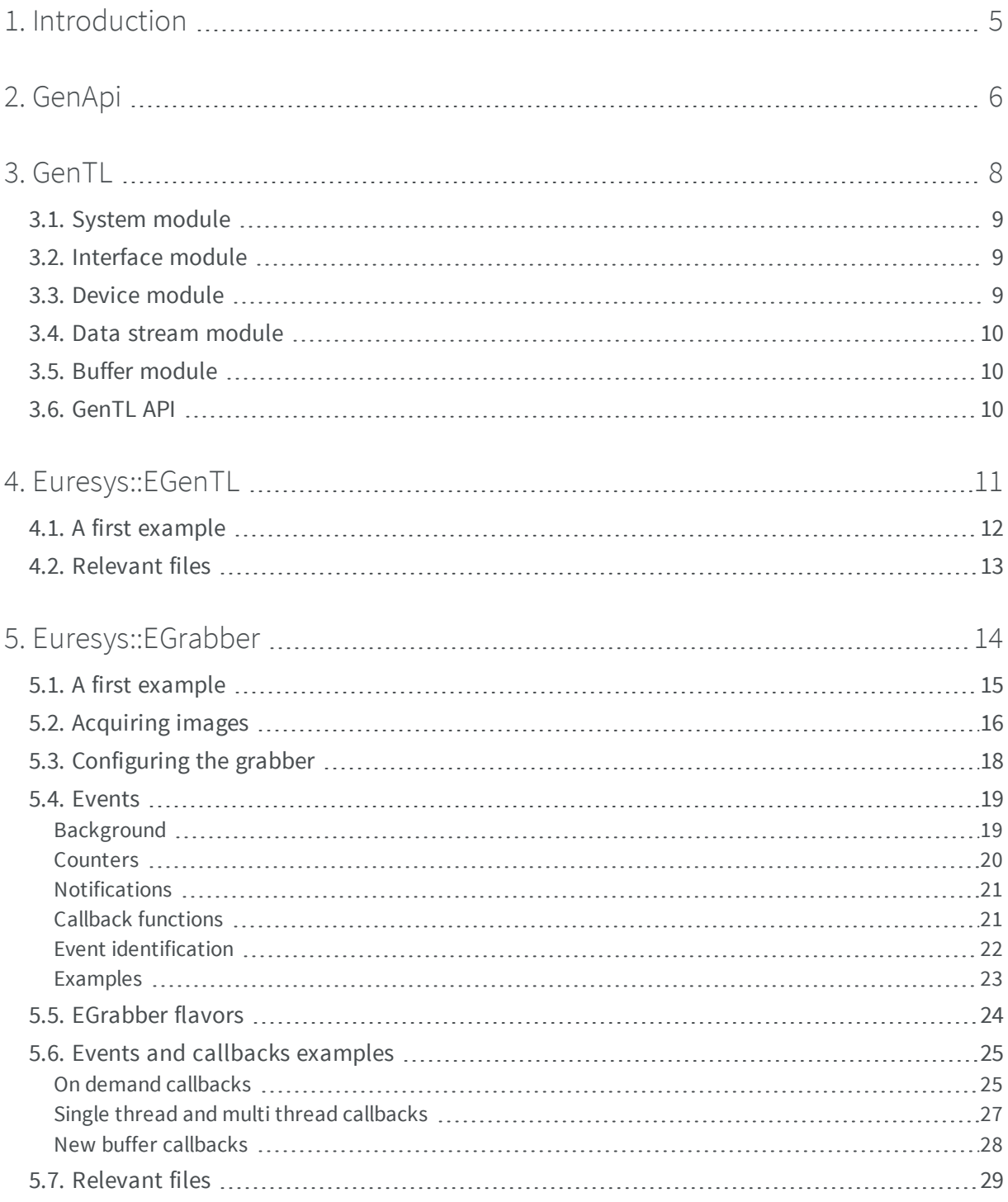

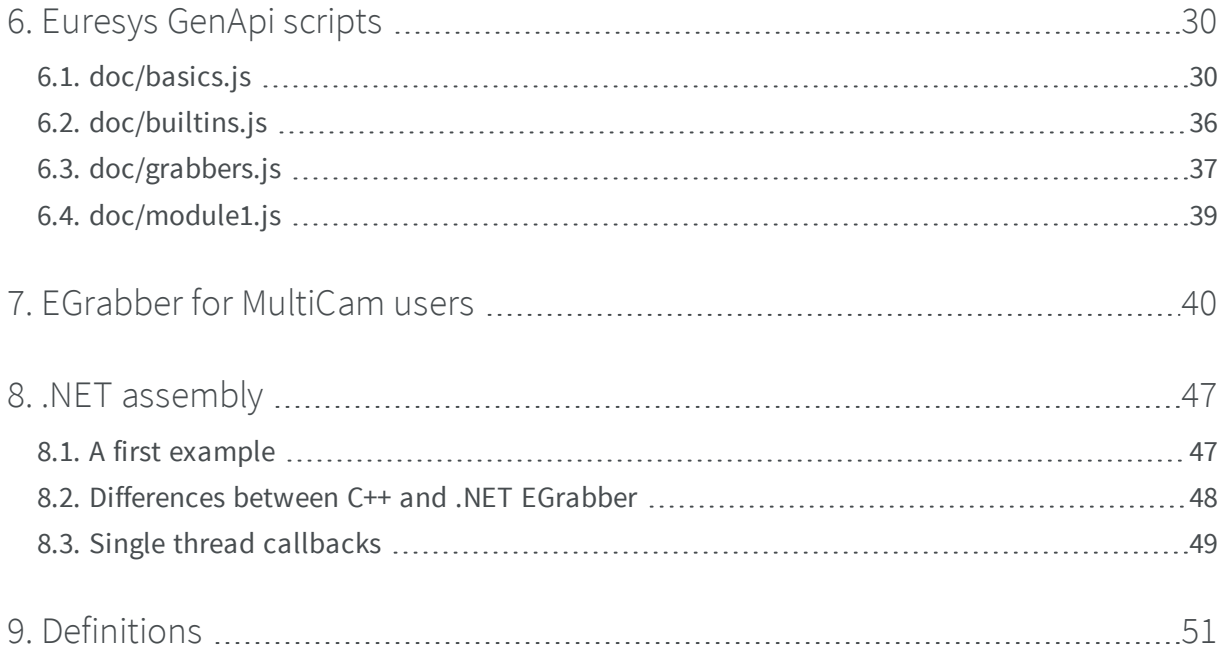

# <span id="page-4-0"></span>1. Introduction

The *Application Programming Interface* (API) for Coaxlink cards is based on [GenICam](http://www.emva.org/standards-technology/genicam/genicam-introduction/).

The goal of GenICam is to provide a standardized, uniform programming interface for using cameras and frame grabbers based on different physical interfaces (CoaXPress, GigE Vision, etc.) or from different vendors.

GenICam is a set of [EMVA](http://www.emva.org/) standards [\(GenApi](http://www.emva.org/wp-content/uploads/GenICam_Standard_v2_0.pdf) and [GenTL](http://www.emva.org/wp-content/uploads/GenICam_GenTL_1_5.pdf)), as well as related conventions for naming things (the [SFNC](http://www.emva.org/wp-content/uploads/GenICam_SFNC_2_2.pdf) for standard features, the [PFNC](http://www.emva.org/wp-content/uploads/GenICam_PFNC_2_0.pdf) for pixel formats).

**●** GenApi is about description. At the core of GenApi is the concept of *register description*. Register descriptions are provided in the form of XML files. They map low-level hardware registers to high-level *features*. GenApi allows applications to detect, configure and use the features of cameras and frame

grabbers in a uniform and consistent way.

**●** GenTL is about data transport. The TL suffix stands for *Transport Layer*. The GenTL [standard](http://www.emva.org/wp-content/uploads/GenICam_GenTL_1_5.pdf) defines a set of C functions and data types for enumerating, configuring, and grabbing images from cameras and frame grabbers. This API is defined by a C [header](http://www.emva.org/wp-content/uploads/GenTL_v1_5.h) [file](http://www.emva.org/wp-content/uploads/GenTL_v1_5.h).

Frame grabber vendors provide libraries that implement this API (i.e., libraries that export the functions declared in the standard header file). These libraries are referred to as *GenTL producers*, or *Common Transport Interfaces* (CTI) and use the cti file extension. The GenTL producer for Coaxlink cards is coaxlink.cti.

This document is meant to be read from beginning to end. Each chapter and section builds upon the preceding ones. If you skip parts of the text, some of the explanations and examples may seem cryptic. If that happens, you should go back and read the parts that you've skipped over.

# 2. GenApi

<span id="page-5-0"></span>[GenApi](http://www.emva.org/wp-content/uploads/GenICam_Standard_v2_0.pdf) addresses the problem of configuring cameras. The way this is achieved is generic, and applies to different kinds of devices, including frame grabbers. In this chapter, everything we say about cameras also applies to frame grabbers.

GenApi requires two things to work: a *register description*, and a *GenApi implementation*.

#### **Register description**

A *register description* is an XML file that can be thought of as a computer-readable datasheet of the camera. It defines camera settings (such as PixelFormat and TriggerSource), and instructions on how to configure them (e.g., to set  $\text{ExposureMode}$  to Timed, write value  $0 \times 12$  to register 0xE0140). It can also contain camera documentation.

#### **GenApi implementation**

A *GenApi implementation* is a software module that can read and interpret register description files.

The [EMVA](http://www.emva.org/) provides a reference [implementation](http://www.emva.org/cms/upload/Standards/GenICam_Downloads/GenICam_v2_4_1__public_data.zip), but it is fairly difficult to use, and logging is very poor. Instead, we recommend using the Euresys implementation bundled with the Coaxlink software package. This implementation also allows writing powerful [configuration](#page-29-0) scripts.

#### **Features**

What the user gets from GenApi is a bunch of named *features*, organized in categories.

#### <span id="page-5-1"></span>Set/get features

Set/get features are simple settings (called *parameters* in [MultiCam](#page-39-0)), and can be of different types:

- **●** integer (e.g., Width)
- **●** float (e.g., AcquisitionFrameRate)
- **●** enumeration (e.g., PixelFormat)
- **●** boolean (e.g., LUTEnable)
- **●** string (e.g., DeviceVendorName)

The value of features can be retrieved/modified using *get/set* functions. Some features are readonly and some are write-only, but most allow read/write access.

#### <span id="page-6-0"></span>**Commands**

There is also another kind of features: *commands* (e.g., AcquisitionStart). Commands are special: they don't have any associated value; they have side effects. Command features are meant to be *executed*. When a command is executed, some action happens in the camera (e.g., a software trigger is generated). Obviously, *get/set* functions don't make sense for commands and can't be used.

# 3. GenTL

<span id="page-7-0"></span>GenTL defines 5 types of objects, organized in a parent/child relationship:

- **1.** the *system* module
- **2.** the *interface* module
- **3.** the *device* module
- **4.** the *data stream* module
- **5.** the *buffer* module

Each module:

- **●** corresponds to a particular element of the system;
- **●** defines relevant pieces of information (*info commands*) that can be queried (using *get info* functions);
- **●** allows exercising that module's functionality (using specific functions).

Additionally, all modules except the buffer module behave as *ports* that allow read/write operations. These port functions are used by [GenApi](#page-5-0) to load that module's description file, and to use its GenApi features.

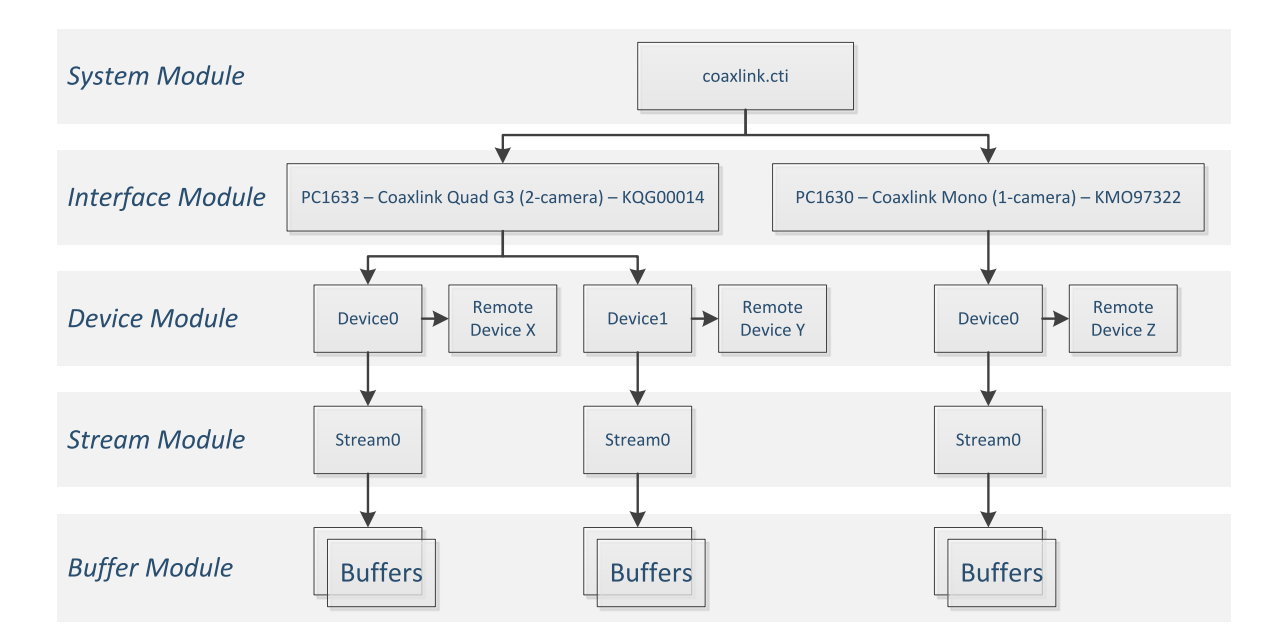

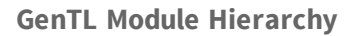

### <span id="page-8-0"></span>3.1. System module

The system module (also referred to as *TLSystem*), represents the GenTL producer (the coaxlink.cti library). This module is at the top of the parent/child tree.

The system module provides basic information about the GenTL producer: things like the complete path to coaxlink.cti and the vendor name (Euresys).

The real point of the system module is to list the *[interfaces](#page-8-1)* (or frame grabbers) present in the system. The most important functions of the system module are TLGetNumInterfaces (to retrieve the number of frame grabbers in the system) and TLOpenInterface (to get access to one of the frame grabbers).

### <span id="page-8-1"></span>3.2. Interface module

The GenTL standard calls frame grabbers *interfaces*. The system module has one child interface for each frame grabber: if there are 2 Coaxlink cards in the computer, the system module will have two child interfaces.

Each interface represents a frame grabber. Global frame grabber features such as digital I/O lines belong in the interface module. This means that the [GenApi](#page-5-0) features controlling the I/O lines are attached to the interface.

<span id="page-8-2"></span>Each interface also acts as parent to one or several *[devices](#page-8-2)*. The most important functions of the interface module are IFGetNumDevices (to retrieve the number of cameras that can be connected to the interface) and IFOpenDevice (to get access to one of the devices).

### 3.3. Device module

The GenTL standard uses the terms *device* and *remote device* for two related but different concepts. A *remote device* is a real camera, physically connected to a frame grabber. This is different from the device module we describe here.

The device module is the module that contains the frame grabber settings relating to the camera. This includes things like triggers and strobes.

The device module also acts as parent to one *data [stream](#page-9-0)*, and can be viewed as the sibling of the *remote device*. The most important functions of the device module are DevOpenDataStream (to get access to the data stream) and DevGetPort (to get access to the remote device).

### <span id="page-9-0"></span>3.4. Data stream module

The data stream module handles *[buffers](#page-9-1)*. During acquisition runs, images are sent from the camera to the frame grabber, which transfers them to memory buffers allocated on the host computer. The data stream module is where image acquisition occurs. It is where most of the functionality resides.

Buffer handling is very flexible. Any number of buffers can be used. Buffers are either in the input queue, in the output queue, or temporarily unqueued. The application decides when empty buffers are queued (to the input FIFO), and when filled buffers are popped (from the output FIFO).

### <span id="page-9-1"></span>3.5. Buffer module

The buffer module simply represents a memory buffer given to a parent data stream. Useful metadata is associated to buffers. This includes the image width, height, pixel format, timestamp... These are retrieved through *info commands* (see BUFFER\_INFO\_CMD\_LIST in the standard GenTL [header](http://www.emva.org/wp-content/uploads/GenTL_v1_5.h) file.

<span id="page-9-2"></span>The buffer module is the only module that doesn't have read/write port functions; it doesn't have GenApi features.

### 3.6. GenTL API

GenTL makes it possible to detect, control and use all camera and frame grabber features, but its usage is tedious:

- **●** cti files must be dynamically loaded, and the functions they export must be accessed through pointers.
- **●** Functions return an error code that must be checked by the application.
- **●** Most functions read from/write to untyped buffers: the application must determine the required buffer size, allocate a temporary buffer, convert data to/from this buffer, and finally release the buffer memory.

Instead of using the GenTL API directly, we recommend using either:

- **●** the Euresys::EGenTL library which deals with these complications so that the user doesn't have to;
- **●** or the Euresys::EGrabber library which provides a high-level, easy-to-use interface.

# <span id="page-10-0"></span>4. Euresys::EGenTL

Euresys::EGenTL is a library of C++ classes that provide the same functionality as standard GenICam GenTL, but with a more user-friendly interface. For example, it uses std::string instead of raw char pointers, and error codes are transformed into exceptions. Euresys::EGenTL also takes care of locating the GenTL producer and loading the functions it exports.

This library is implemented entirely in C++ header files. As a result, you can simply include the relevant header file:

#include <EGenTL.h>

Instead of the raw, low-level C functions that GenTL defines, we get a Euresys:: EGenTL object that represents the GenTL producer:

- **●** Each GenTL function is available as a member method of Euresys::EGenTL. GenTL function names start with an upper-case prefix. In Euresys::EGenTL, method names start with the same prefix, but written in lower-case. For example, the GCReadPort function is exposed as the gcReadPort method, and the TLOpenInterface function as the tlOpenInterface method.
- All GenTL functions return a GC\_ERROR code indicating success or failure. When a function returns a code other than GC\_ERR\_SUCCESS, an exception is thrown. This removes the burden of manually checking error codes after each function call.
- **•** Since GenTL functions return a GC\_ERROR, output values are returned through pointers passed as arguments. Euresys::EGenTL methods offer a more natural interface; they return the output value directly:

```
GC API TLGetNumInterfaces(TL HANDLE hTL, uint32 t *piNumIfaces);
```
uint32 t tlGetNumInterfaces(TL\_HANDLE tlh);

**Note:** *GC\_API is defined as GC\_IMPORT\_EXPORT GC\_ERROR GC\_CALLTYPE. It is simply a GC\_ ERROR decorated with calling convention and DLL import/export attributes.*

**•** For GenTL functions that deal with text, the corresponding Euresys:: EGenTL methods convert from char \* to std::string and vice-versa:

```
GC API TLGetInterfaceID(TL HANDLE hTL, uint32 t iIndex,
                       char *sID, size_t *piSize);
```
std::string tlGetInterfaceID(TL\_HANDLE tlh, uint32\_t index);

**●** Some GenTL functions retrieve information about the camera or frame grabber. These functions fill a  $\text{void}$  \* buffer with a value, and indicate in an INFO\_DATATYPE the actual type of the value. Euresys::EGenTL uses C++ templates to make these functions easy to use:

```
GC_API GCGetInfo(TL_INFO_CMD_iInfoCmd, INFO_DATATYPE *piType,
               void *pBuffer, size_t *piSize);
```
<span id="page-11-0"></span>template<typename T> T qcGetInfo(TL INFO CMD cmd);

### 4.1. A first example

This program uses Euresys::EGenTL to iterate over the Coaxlink cards present in the system, and display their id:

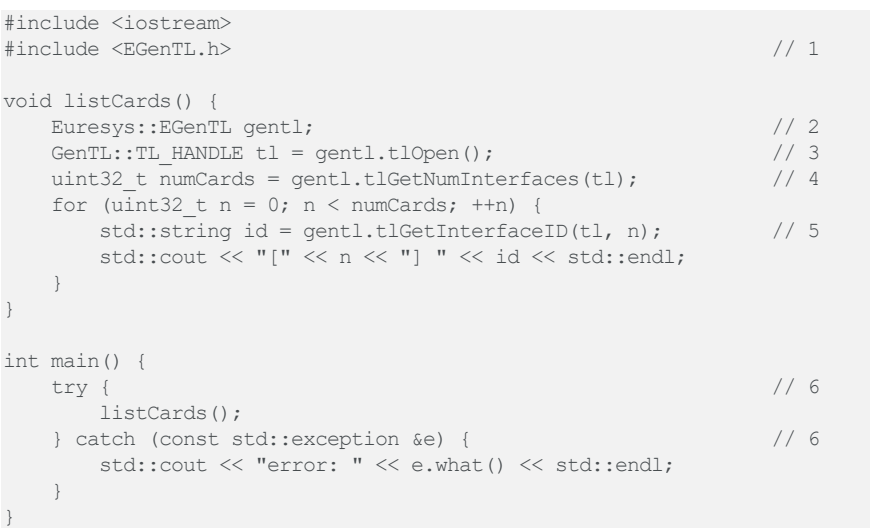

- 1. Include EGenTL.h, which contains the definition of the Euresys:: EGenTL class.
- **2.** Create a Euresys:: EGenTL object. This involves the following operations:
	- **□** locate and dynamically load the Coaxlink GenTL producer (coaxlink.cti);
	- **□** retrieve pointers to the functions exported by coaxlink.cti, and make them available via Euresys::EGenTL methods;
	- **□** initialize coaxlink.cti (this is done by calling the GenTL initialization function GCInitLib).
- **3.** Open the GenTL producer. This returns a handle of type GenTL::TL\_HANDLE. The GenTL namespace is defined in the standard GenTL [header](http://www.emva.org/wp-content/uploads/GenTL_v1_5.h) file, which has been automatically included by EGenTL.h in step 1.
- **4.** Find out how many cards are present in the system.
- **5.** Retrieve the id of the n-th card.
- **6.** Euresys:: EGenTL uses exceptions to report errors, so we wrap our code inside a try ... catch block.

#### Example of program output

```
[0] PC1633 - Coaxlink Quad G3 (1-camera, line-scan) - KQG00014
[1] PC1632 - Coaxlink Quad (1-camera) - KQU00031
```
### <span id="page-12-0"></span>4.2. Relevant files

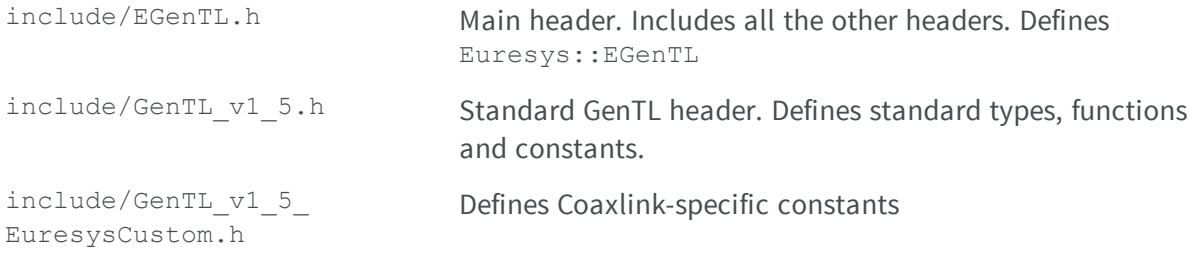

# <span id="page-13-0"></span>5. Euresys::EGrabber

Euresys::EGrabber is a library of C++ classes that provide a high-level interface. It is built on top of the Euresys::EGenTL library, and is recommended for most users.

A.NET assembly, built on top of the Euresys:: EGrabber C++ classes, is also provided. In this document, we focus mainly on the C++ API. Minor differences between the C++ and .NET interfaces are listed in a [dedicated](#page-46-0) chapter.

To use the classes described here, you need to include the main Euresys::EGrabber file:

```
#include <EGrabber.h>
```
Euresys::EGrabber is a header-only library (it isn't provided as a lib or dll file). It comprises several classes, the most important of which is also named Euresys::EGrabber:

```
namespace Euresys {
    class EGrabber;
}
```
In this text, we'll refer to this class as a *grabber*. A grabber encapsulates a set of related GenTL modules:

- **●** An interface: the module that represents global (shared) frame grabber settings and features. This includes digital I/O control, PCIe and firmware status...
- **●** A device (or *local* device, as opposed to *remote* device): the module that contains the frame grabber settings and features relating to the camera. This consists mainly of camera and illumination control features: strobes, triggers...
- **●** A data stream: the module that handles image buffers.
- **●** A remote device: the CoaXPress camera.
- **●** A number of buffers.

Go back to the chapter about GenTL [modules](#page-10-0) if these concepts are not clear.

### <span id="page-14-0"></span>5.1. A first example

This example creates a grabber and displays basic information about the interface, device, and remote device modules it contains:

```
#include <iostream>
#include <EGrabber.h> // 1
static const uint32 t CARD IX = 0;
static const uint32 t DEVICE IX = 0;
void showInfo() {
  Euresys::EGenTL gentl;<br>Euresys::EGrabber<> grabber(gentl, CARD IX, DEVICE IX);<br> // 3
   Euresys::EGrabber<> grabber(gentl, CARD_IX, DEVICE_IX);
   std::string card = grabber.getString<Euresys::InterfaceModule>("InterfaceID"); // 4<br>std::string dev = grabber.getString<Euresys::DeviceModule>("DeviceID"): // 5
   std::string dev = grabber.getString<Euresys::DeviceModule>("DeviceID"); // 5<br>int64 t width = grabber.getInteger<Euresys::RemoteModule>("Width"); // 6
   int64_t width = grabber.getInteger<Euresys::RemoteModule>("Width"); // 6<br>int64_t height = grabber.getInteger<Euresys::RemoteModule>("Height"); // 6
   int64<sup>t</sup> height = grabber.getInteger<Euresys::RemoteModule>("Height");
    std::cout << "Interface: " << card << std::endl;
    std::cout << "Device: " << dev << std::endl;
    std::cout << "Resolution: " << width << "x" << height << std::endl;
}
int main() {
    try { \sqrt{7}showInfo();
   } catch (const std::exception &e) { /7std::cout << "error: " << e.what() << std::endl;
   }
}
```
- **1.** Include EGrabber.h, which defines the Euresys::EGrabber class, and includes the other [header](http://www.emva.org/wp-content/uploads/GenTL_v1_5.h) files we need (such as EGenTL.h and the standard GenTL header file).
- **2.** Create a Euresys:: EGenTL object. This involves the following operations:
	- **□** locate and dynamically load the Coaxlink GenTL producer (coaxlink.cti);
	- **□** retrieve pointers to the functions exported by coaxlink.cti, and make them available via Euresys::EGenTL methods;
	- **□** initialize coaxlink.cti (this is done by calling the GenTL initialization function GCInitLib).
- **3.** Create a Euresys:: EGrabber object. The constructor needs the gentl object created in step 2. It also takes as optional arguments the indices of the interface and device to use. The purpose of the angle brackets  $\langle \langle \rangle$  that come after EGrabber will become clear later. For now, they can be safely ignored.
- **4.** Use ["GenApi"](#page-5-0) on page 6 to find out the ID of the Coaxlink card. Euresys::InterfaceModule indicates that we want an answer from the [interface](#page-8-1) module.
- **•** Similarly, find out the ID of the device. This time, we use Euresys:: DeviceModule to target the device [module](#page-8-2).
- **•** Finally, read the camera resolution. Euresys:: RemoteModule indicates that the value must be retrieved from the camera.

**●** Euresys::EGrabber uses exceptions to report errors, so we wrap our code inside a try ... catch block.

#### Example of program output

```
Interface: PC1633 - Coaxlink Quad G3 (2-camera) - KQG00014
Device: Device0
Resolution: 4096x4096
```
### 5.2. Acquiring images

This program uses Euresys::EGrabber to acquire images from a camera connected to a Coaxlink card:

```
#include <iostream>
#include <EGrabber.h>
void grab() {
  Euresys::EGenTL gentl;
  Euresys::EGrabber<> grabber(gentl); // 1
  grabber.reallocBuffers(3); // 2
   grabber.start(10); // 3
   for (size t i = 0; i < 10; ++i) {
      Euresys::ScopedBuffer buf(grabber);<br>void *ptr = buf.getInfo<void *>(GenTL::BUFFER INFO BASE); // 5
      void *ptr = buf.getInfo<void *>(GenTL::BUFFER_INFO_BASE); \frac{1}{5} // 5<br>uint64 t ts = buf.getInfo<uint64 t>(GenTL::BUFFER_INFO_TIMESTAMP); // 6
      uint64 t ts = buf.getInfo<uint64 t>(GenTL::BUFFER INFO TIMESTAMP);
      std::cout << "buffer address: " << ptr << ", timestamp: "
              << ts << " us" << std::endl;
   \}}
int main() {
  try {
      grab();
  } catch (const std::exception &e) {
      std::cout << "error: " << e.what() << std::endl;
   }
}
```
- **1.** Create a Euresys::EGrabber object. The second and third arguments of the constructor are omitted here. The grabber will use the first device of the first interface present in the system.
- **2.** Allocate 3 buffers. The grabber automatically determines the required buffer size.
- **3.** Start the grabber. Here, we ask the grabber to fill 10 buffers. If we don't want the grabber to stop after a specific number of buffers, we can do grabber.start (GenTL::GENTL INFINITE), or simply grabber.start(). Starting the grabber involves the following operations:
	- **●** the AcquisitionStart command is executed on the camera;
	- **●** the DSStartAcquisition function is called to start the data stream.

In this example, we assume that the camera and frame grabber are properly configured. For a real application, it would be safer to run a [configuration](#page-29-0) script before starting acquisitions (and before allocating buffers for that matter). This will be shown in another example.

- **4.** Wait for a buffer filled by the grabber. The result is a Euresys:: ScopedBuffer. The term *scoped* is used to indicate that the lifetime of the buffer is the current scope (i.e., the current block).
- **5.** Retrieve the buffer address. This is done by calling the getInfo method of the buffer. This method takes as argument a BUFFER INFO CMD. In this case, we request the BUFFER INFO BASE, which is defined in the standard GenTL [header](http://www.emva.org/wp-content/uploads/GenTL_v1_5.h) file:

```
enum BUFFER_INFO_CMD_LIST
{
  BUFFER INFO BASE = 0, \sqrt{*} PTR Base address of the buffer memory. */BUFFER INFO SIZE = 1, /* SIZET Size of the buffer in bytes. */
 BUFFER INFO USER PTR = 2, /* PTR Private data pointer of the GenTL Consumer. */
 BUFFER INFO TIMESTAMP = 3, /* UINT64 Timestamp the buffer was acquired. */
 // ...
 // other BUFFER_INFO definitions omitted
 // ...
 BUFFER INFO CUSTOM ID = 1000 /* Starting value for GenTL Producer custom IDs. */
};
typedef int32 t BUFFER INFO CMD;
```
Notice that getInfo is a template method, and when we call it we must specify the type of value we expect. BUFFER INFO\_BASE returns a pointer; this is why we use getInfo<void \*>.

**6.** Do the same to retrieve the timestamp of the buffer. This time, we use the uint64 t version of getInfo to match the type of BUFFER INFO TIMESTAMP.

**Note:** *For Coaxlink, timestamps are always 64-bit and expressed as the number of microseconds that have elapsed since the computer was started.*

**7.** We reach the end of the for block. The local variable buf gets out of scope and is destroyed: the ScopedBuffer destructor is called. This causes the GenTL buffer contained in buf to be re-queued (given back) to the data stream of the grabber.

#### Example of program output

```
buffer address: 0x7f3c32c54010, timestamp: 11247531003686 us
buffer address: 0x7f3c2c4bf010, timestamp: 11247531058080 us
buffer address: 0x7f3c2c37e010, timestamp: 11247531085003 us
buffer address: 0x7f3c32c54010, timestamp: 11247531111944 us
buffer address: 0x7f3c2c4bf010, timestamp: 11247531137956 us
buffer address: 0x7f3c2c37e010, timestamp: 11247531163306 us
buffer address: 0x7f3c32c54010, timestamp: 11247531188600 us
buffer address: 0x7f3c2c4bf010, timestamp: 11247531213807 us
buffer address: 0x7f3c2c37e010, timestamp: 11247531239158 us
buffer address: 0x7f3c32c54010, timestamp: 11247531265053 us
```
We can see that the three buffers that were allocated (let's call them A at  $0 \times 7f3c32c54010$ , B at 0x7f3c2c4bf010, and C at 0x7f3c2c37e010) are used in a round-robin fashion:  $A \rightarrow B \rightarrow C \rightarrow$  $A \rightarrow B \rightarrow C \rightarrow \dots$  This is the result of:

- **●** the FIFO nature of input and output buffer queues:
	- **□** the Coaxlink driver pops a buffer from the front of the input queue, and gives it to the Coaxlink card for DMA transfer;
	- **□** when the transfer is complete, the buffer is pushed to the back of the output queue;
- **●** the use of ScopedBuffer:
- **□** the ScopedBuffer constructor pops a buffer from the front of the output queue (i.e., it takes the oldest buffer);
- <span id="page-17-0"></span>**□** the ScopedBuffer destructor pushes that buffer to the back of the input queue (hence, this buffer will be used for a new transfer after all buffers already in the input queue).

### 5.3. Configuring the grabber

Configuration is a very important aspect of any image acquisition program.

- **●** The camera and the frame grabber both have to be configured according to the application requirements.
- **●** The camera configuration must be compatible with the frame grabber configuration, and vice versa.

Configuration basically boils down to a series of set/get [operations](#page-5-1) performed on the grabber modules: the remote device (i.e., the camera), the [interface,](#page-8-1) the [device,](#page-8-2) or the data [stream](#page-9-0) modules.

This program configures the grabber for the so-called *RG* control mode (asynchronous reset camera control, frame grabber-controlled exposure).

```
#include <iostream>
#include <EGrabber.h>
const double FPS = 150;
void configure() {
  Euresys::EGenTL gentl;
  Euresys::EGrabber<> grabber(gentl);
   // camera configuration
   grabber.setString<Euresys::RemoteModule>("TriggerMode", "On"); // 1
  grabber.setString<Euresys::RemoteModule>("TriggerSource", "CXPin"); // 2
   grabber.setString<Euresys::RemoteModule>("ExposureMode", "TriggerWidth"); // 3
   // frame grabber configuration
   grabber.setString<Euresys::DeviceModule>("CameraControlMethod", "RG"); // 4
  grabber.setString<Euresys::DeviceModule>("CycleTriggerSource", "Immediate"); // 5
   grabber.setFloat<Euresys::DeviceModule>("CycleMinimumPeriod", 1e6 / FPS);
}
int main() {
  try {
      configure();
   } catch (const std::exception &e) {
      std::cout << "error: " << e.what() << std::endl;
   }
```
- **1.** Enable triggers on the camera.
- **2.** Tell the camera to look for triggers on the CoaXPress link.
- **3.** Configure the camera to use the **TriggerWidth** exposure mode.
- **4.** Set the frame grabber's camera control method to RG. In this mode, camera cycles are initiated by the frame grabber, and the exposure duration is also controlled by the frame grabber.

}

**5.** Tell the frame grabber to initiate camera cycles itself (at a rate defined by CycleMinimumPeriod), without waiting for hardware or software triggers.

#### **6.** Configure the frame rate.

But there is a better way to configure the grabber. Using a [script](#page-29-0) file, the program becomes:

```
#include <iostream>
#include <EGrabber.h>
void configure() {
   Euresys::EGenTL gentl;
   Euresys::EGrabber<> grabber(gentl);
   grabber.runScript("config.js");
}
int main() {
   try {
       configure();
   } catch (const std::exception &e) {
       std::cout << "error: " << e.what() << std::endl;
    }
}
```
#### and the configuration script is:

```
var grabber = grabbers[0];var FPS = 150;
// camera configuration
grabber.RemotePort.set("TriggerMode", "On");
grabber.RemotePort.set("TriggerSource", "CXPin");
grabber.RemotePort.set("ExposureMode", "TriggerWidth");
// frame grabber configuration
grabber.DevicePort.set("CameraControlMethod", "RG");
grabber.DevicePort.set("CycleTriggerSource", "Immediate");
grabber.DevicePort.set("CycleMinimumPeriod", 1e6 / FPS);
```
Using a script file has several advantages:

- **●** The configuration can be changed without recompiling the application. This allows shorter development cycles, and makes it possible to update the configuration in the lab or in the field.
- **●** The configuration script can be loaded by the GenICam Browser and the command-line gentl tool. This makes is possible to validate the configuration outside of the user application.
- **●** The configuration script can easily be shared by several applications written in different programming languages: C++, C#, VB.NET...
- <span id="page-18-0"></span>**●** The full power of [Euresys](#page-29-0) GenApi scripts is available.

### <span id="page-18-1"></span>5.4. Events

### Background

Coaxlink cards generate different kinds of events:

**●** *New buffer* events: events indicating that a [buffer](#page-9-1) has been filled by a data [stream](#page-9-0).

- **●** *Data stream* events: events related to a data [stream](#page-9-0) and its frame store.
- **●** *Camera and illumination controller* events: events related to the real-time control (performed by a [device\)](#page-8-2) of a camera and its illumination devices.
- **●** *I/O toolbox* events: events (coming from the [interface\)](#page-8-1) related to digital I/O lines and other I/O tools.
- **●** *CoaXPress interface* events: events (also coming from the [interface](#page-8-1)) related to the CoaXPress interface.

*New buffer* events are standard in GenTL. They occur when a buffer is filled by the frame grabber. Information attached to *new buffer* events include the handle of the buffer and a timestamp.

The other types of events are restricted to Coaxlink and can be viewed as categories of specific events. For example, in the *CIC* category of events, we have:

- **●** CameraTriggerRisingEdge (start of camera trigger)
- **●** CameraTriggerFallingEdge (end of camera trigger)
- **●** StrobeRisingEdge (start of light strobe)
- **●** StrobeFallingEdge (end of light strobe)
- **●** AllowNextCycle (CIC is ready for next camera cycle)
- **●** ...

and in the *I/O toolbox* category of events, we have:

- **●** LIN1 (line input tool 1)
- **●** LIN2 (line input tool 2)
- **●** MDV1 (multiplier/divider tool 1)
- <span id="page-19-0"></span>**●** ...

### Counters

Coaxlink firmware counts each occurrence of each event (except *new buffer* events) and makes this counter available in a GenApi feature named EventCount. Each event has its own counter, and the value of EventCount depends on the selected event:

```
// select the CameraTriggerRisingEdge event
grabber.setString<DeviceModule>("EventSelector", "CameraTriggerRisingEdge");
// read the value of the counter
int64_t counter = grabber.getInteger<DeviceModule>("EventCount");
```
#### or, using the *selected feature* notation:

```
// read the value of the CameraTriggerRisingEdge counter
int64 t counter = grabber.getInteger<DeviceModule>("EventCount[CameraTriggerRisingEdge]");
```
### <span id="page-20-0"></span>Notifications

As we've just seen, when an event occurs, a dedicated counter is incremented. Coaxlink can also notify the application of this event by having Euresys: : EGrabber execute a user-defined [callback](#page-20-1) function. But first, it is required to enable notifications of one or more events:

```
grabber.setString<DeviceModule>("EventSelector", "CameraTriggerRisingEdge");
grabber.setInteger<DeviceModule>("EventNotification", true);
grabber.setString<DeviceModule>("EventSelector", "CameraTriggerFallingEdge");
grabber.setInteger<DeviceModule>("EventNotification", true);
...
```
#### or:

```
grabber.setInteger<DeviceModule>("EventNotification[CameraTriggerRisingEdge]", true);
grabber.setInteger<DeviceModule>("EventNotification[CameraTriggerFallingEdge]", true);
...
```
Using a [configuration](#page-29-0) script, it is easy to enable notifications for all events:

```
function enableAllEvents(p) { // 1<br>var events = n See ('EventSelector') } // 2var events = p.\$ee('EventSelect');
    for (var e of events) {
       p.set('EventNotification[' + e + ']', true); // 3
    }
}
var grabber = grabbers[0];
enableAllEvents(grabber.InterfacePort); // 4<br>enableAllEvents(grabber.DevicePort); // 5
enableAllEvents(grabber.DevicePort);
enableAllEvents(grabber.StreamPort); // 6
```
- **1.** Define a helper function named enableAllEvents and taking as argument a module (or port) p.
- 2. Use the \$ee function to retrieve the list of values Event Selector can take. This is the list of events generated by module p. (ee stands for *enum entry*.)
- **3.** For each event, enable notifications. (The + operator concatenates strings, so if e is 'LIN1', the expression 'EventNotification[' + e + ']' evaluates to 'EventNotification  $[LINK1]$ '.)
- **4.** Call the enableAllEvents function defined in step 1 for the interface module. This will enable notifications for all events in the *I/O toolbox* and *CoaXPress interface* categories.
- **5.** Likewise, enable notifications for all events coming from the device module (*CIC* events).
- <span id="page-20-1"></span>**6.** Finally, enable notifications for all *data stream* events.

### Callback functions

When an event occurs, and event notification is enabled for that event, Euresys:: EGrabber executes one of several callback functions.

These callback functions are defined in overridden virtual methods:

```
class MyGrabber : public Euresys::EGrabber<>
{
   public:
        ...
```

```
private:
       // callback function for new buffer events
       virtual void onNewBufferEvent(const NewBufferData& data) {
            ...
        }
       // callback function for data stream events
       virtual void onDataStreamEvent(const DataStreamData &data) {
           ...
        }
       // callback function for CIC events
       virtual void onCicEvent(const CicData &data) {
            ...
        }
       // callback function for I/O toolbox events
       virtual void onIoToolboxEvent(const IoToolboxData &data) {
            ...
        }
       // callback function for CoaXPress interface events
       virtual void onCxpInterfaceEvent(const CxpInterfaceData &data) {
           ...
        \mathbf{1}};
```
As you can see, a different callback function can be defined for each category of events.

<span id="page-21-0"></span>In .NET, callback functions are defined by creating delegates rather than overriding virtual methods. An example will be given in the chapter about the .NET [assembly.](#page-46-0)

### Event identification

When an event is notified to the application, the callback function that is executed indicates the category of that event. The actual event that occurred is identified by a numerical ID, called numid, and defined in include/GenTL v1 5 EuresysCustom.h:

```
enum EVENT_DATA_NUMID_CUSTOM_LIST
{
   // EVENT_CUSTOM_IO_TOOLBOX
   EVENT_DATA_NUMID_IO_TOOLBOX_LIN1 = \ldots /* Line Input Tool 1 */
   EVENT DATA NUMID IO TOOLBOX LIN2 = ... /* Line Input Tool 2 */
   EVENT DATA NUMID IO TOOLBOX MDV1 = ... /* Multiplier/Divider Tool 1 */
   ...
   // EVENT_CUSTOM_CXP_INTERFACE
   ...
   // EVENT_CUSTOM_CIC
   EVENT DATA NUMID CIC CAMERA TRIGGER RISING EDGE = \ldots /* Start of camera trigger */
   EVENT DATA NUMID CIC CAMERA TRIGGER FALLING EDGE = \ldots /* End of camera trigger */
   EVENT DATA NUMID CIC STROBE RISING EDGE = ... /* Start of light strobe */
   EVENT DATA NUMID CIC STROBE FALLING EDGE = ... /* End of light strobe */
   ...
   // EVENT_CUSTOM_DATASTREAM
   EVENT_DATA_NUMID_DATASTREAM_START_OF_CAMERA_READOUT = ... /* Start of camera readout */
   EVENT_DATA_NUMID_DATASTREAM_END_OF_CAMERA_READOUT = ... /* End of camera readout */
   ...
};
```
For reference, the following tables list, for each module generating events and for each category of events, the relationships with:

**●** the name of the callback function

- **●** the data type passed to the callback function
- **●** the common numid prefix

**Note:** *A simple naming scheme is followed: a category of events named some category has a callback function named onSomeCategoryEvent which takes as argument a SomeCategoryData structure, and uses EVENT\_DATA\_NUMID\_SOME\_CATEGORY\_ as common numid prefix.*

#### Data stream module – New Buffer category

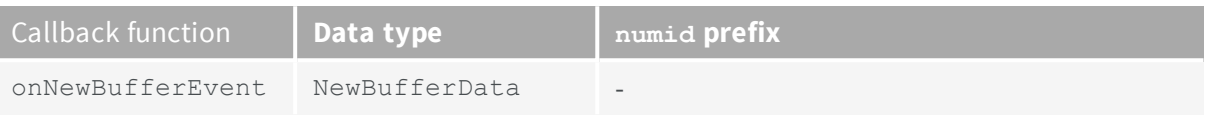

**Note:** There is only one event in the new buffer event category, so we don't need a numid there.

#### Data stream module – Data Stream category

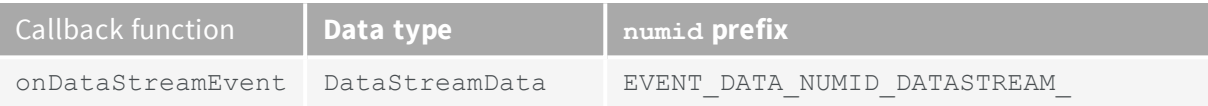

#### Device module – CIC category

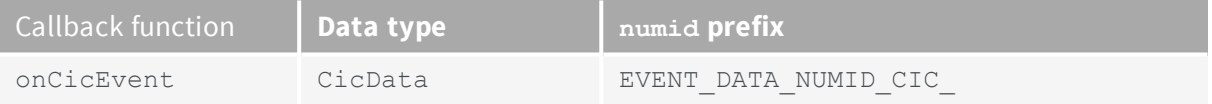

#### Interface module – I/O Toolbox category

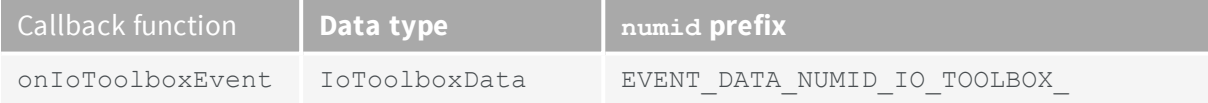

#### Interface module – CXP Interface category

<span id="page-22-0"></span>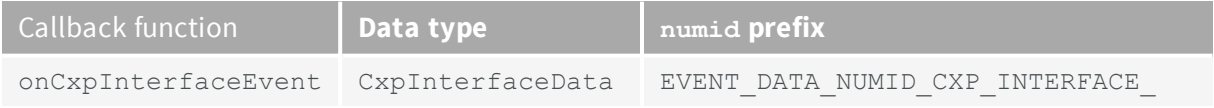

### Examples

We'll soon show a few complete example [programs](#page-24-0) illustrating events and callbacks, but there is one more thing we need to explain before we can do that: the context in which callback functions are executed. This is the subject of the next [section](#page-23-0).

### <span id="page-23-0"></span>5.5. EGrabber flavors

When should the callback functions be called? From which context (i.e., which thread)? Thinking about these questions leads to the definition of several *callback models*:

- **●** The application asks the grabber: *"Do you have any buffer or event for me? If yes, execute my callback function now."* This is a polling, synchronous mode of operation, where callbacks are executed when the application demands it, in the application thread. We'll refer to this callback model as *on demand*.
- **●** The application asks the grabber to create a single, dedicated thread, and to wait for events in this thread. When an event occurs, the grabber executes the corresponding callback function, also in this single callback thread. We'll refer to this callback model as *single thread*.
- **●** The application asks the grabber to create a dedicated thread for each of its callback functions. In each of these threads, the grabber waits for a particular category of events. When an event occurs, the corresponding callback function is executed in that thread. We'll refer to this callback model as *multi thread*.

These three callback models all make sense, and each one is best suited for some applications.

- **●** The *on demand* model is the simplest. Although its implementation may use worker threads, from the point of view of the user it doesn't add any thread. This means that the application doesn't need to worry about things such as thread synchronization, mutexes, etc.
- **●** If the user wants a dedicated callback thread, the *single thread* model creates it for him.When we have only one thread, things are simple. In this model, the grabber is used in (at least) two threads, so we need to start worrying about synchronization and shared data.
- **●** In the *multi thread* model, each category of event gets its own thread. The benefit of this is that events of one type (and the execution of their callback functions) don't delay notifications of events of other types. For example, a thread doing heavy image processing in onNewBufferEvent will not delay the notification of CIC events by onCicEvent (e.g., events indicating that the exposure is complete and that the object or camera can be moved). In this model, the grabber is used in several thread, so the need for synchronization is present as it is in the *single thread* model.

Of course, the application must also be aware that it might receive notifications for events of type *X* that are older than notifications of events of type *Y* that have already been received and processed. After all, this is the differentiating factor between the *single thread* and *multi thread* models.

To give the user maximum flexibility, we support all three callback models. This is why Euresys::EGrabber exists in different flavors. So far, we have eluded the meaning of the angle brackets in EGrabber<>. The EGrabber class is actually a *template class*, i.e., a class that is parameterized by another type:

- **●** In this case, the template parameter is the callback model to use: one of CallbackOnDemand, CallbackSingleThread or CallbackMultiThread.
- **●** The empty <> are used to select the default template parameter, which is CallbackOnDemand.
- **●** The types of grabber that can be instantiated are:
	- **□** EGrabber<CallbackOnDemand>
	- **□** EGrabber<CallbackSingleThread>
	- **□** EGrabber<CallbackMultiThread>
	- **□** EGrabber<> which is equivalent to EGrabber<CallbackOnDemand>
- **●** The EGrabber header file also defines the following type aliases (synonyms):

```
typedef EGrabber<CallbackOnDemand> EGrabberCallbackOnDemand;
typedef EGrabber<CallbackSingleThread> EGrabberCallbackSingleThread;
typedef EGrabber<CallbackMultiThread> EGrabberCallbackMultiThread;
```
<span id="page-24-0"></span>**•** The .NET generics don't quite match the C++ templates, so in .NET the template EGrabber class does not exist and we must use one of EGrabberCallbackOnDemand, EGrabberCallbackSingleThread or EGrabberCallbackMultiThread.

### <span id="page-24-1"></span>5.6. Events and callbacks examples

### On demand callbacks

This program displays basic information about CIC events generated by a grabber:

```
#include <iostream>
#include <EGrabber.h>
using namespace Euresys; \frac{1}{1} 1
class MyGrabber : public EGrabber<CallbackOnDemand> { // 2
  public:
     MyGrabber(EGenTL &gentl) : EGrabber<CallbackOnDemand>(gentl) { // 3
        runScript("config.js"); // 4
        enableEvent<CicData>(); // 5
         reallocBuffers(3);
         start();
      }
   private:
     virtual void onCicEvent(const CicData &data) {
        std::cout << "timestamp: " << std::dec << data.timestamp << " us, " // 6
                << "numid: 0x" << std::hex << data.numid // 6
                << " (" << getEventDescription(data.numid) << ")"
                << std::endl;
     }
};
int main() {
  try {
      EGenTL gentl;
     MyGrabber grabber(gentl);
     while (true) {
        grabber.processEvent<CicData>(1000); // 7
      }
   } catch (const std::exception &e) {
     std::cout << "error: " << e.what() << std::endl;
   }
}
```
- **1.** This *using* directive allows writing  $xyz$  instead of Euresys:: Xyz. This helps keep lines relatively short.
- **2.** Define a new class MyGrabber which is derived from EGrabber<CallbackOnDemand>.
- **3.** MyGrabber's constructor initializes its base class by calling EGrabber<CallbackOnDemand>'s constructor.
- **4.** Run a config. is script which should:
	- **●** properly configure the camera and frame grabber;
	- **●** enable [notifications](#page-20-0) for CIC events.
- **5.** Enable onCicEvent callbacks.
- **6.** The onCicEvent callback function receives a const CicData &. This structure is defined in include/EGrabberTypes.h. It contains a few pieces of information about the event that occurred. Here, we display the timestamp and numid of each event. The [numid](#page-21-0) indicates which CIC event occurred.
- **7.** Call processEvent<CicData>(1000):
	- **●** the grabber starts waiting for a CIC event;
	- **●** if an event occurs within 1000 ms, the grabber executes the onCicEvent callback function;
	- **●** otherwise, a *timeout* exception will be thrown.

Example of program output:

```
timestamp: 1502091779 us, numid: 0x8041 (Start of camera trigger)
timestamp: 1502091784 us, numid: 0x8048 (Received acknowledgement for previous CXP trigger message)
timestamp: 1502091879 us, numid: 0x8043 (Start of light strobe)
timestamp: 1502092879 us, numid: 0x8044 (End of light strobe)
timestamp: 1502097279 us, numid: 0x8042 (End of camera trigger)
timestamp: 1502097284 us, numid: 0x8048 (Received acknowledgement for previous CXP trigger message)
timestamp: 1502191783 us, numid: 0x8041 (Start of camera trigger)
timestamp: 1502191783 us, numid: 0x8045 (CIC is ready for next camera cycle)
timestamp: 1502191788 us, numid: 0x8048 (Received acknowledgement for previous CXP trigger message)
timestamp: 1502191883 us, numid: 0x8043 (Start of light strobe)
timestamp: 1502192883 us, numid: 0x8044 (End of light strobe)
timestamp: 1502197283 us, numid: 0x8042 (End of camera trigger)
timestamp: 1502197288 us, numid: 0x8048 (Received acknowledgement for previous CXP trigger message)
timestamp: 1502291788 us, numid: 0x8041 (Start of camera trigger)
timestamp: 1502291788 us, numid: 0x8045 (CIC is ready for next camera cycle)
...
```
### <span id="page-26-0"></span>Single thread and multi thread callbacks

This program displays basic information about CIC events generated by a grabber, this time using the CallbackSingleThread model.

```
#include <iostream>
#include <EGrabber.h>
using namespace Euresys;
class MyGrabber : public EGrabber<CallbackSingleThread> { // 1
  public:
      MyGrabber(EGenTL &gentl) : EGrabber<CallbackSingleThread>(gentl) { // 2
         runScript("config.js");
          enableEvent<CicData>();
          reallocBuffers(3);
          start();
       }
   private:
      virtual void onCicEvent(const CicData &data) {
          std::cout << "timestamp: " << std::dec << data.timestamp << " us, "
                   << "numid: 0x" << std::hex << data.numid
                   << " (" << getEventDescription(data.numid) << ")"
                   << std::endl;
      }
};
int main() {
  try {
       EGenTL gentl;
       MyGrabber grabber(gentl);
      while (true) {\sqrt{3}}
   } catch (const std::exception &e) {
      std::cout << "error: " << e.what() << std::endl;
   }
}
```
There are very few differences between this program and the [CallbackOnDemand](#page-24-1) version:

- **1.** MyGrabber is derived from EGrabber<CallbackSingleThread> instead of EGrabber<CallbackOnDemand>.
- **2.** Consequently, MyGrabber's constructor initializes its base class by calling EGrabber<CallbackSingleThread>'s constructor.
- **3.** EGrabber creates a callback thread in which it calls processEvent, so we don't have to. Here, we simply enter an infinite loop.

As you can see, moving from CallbackOnDemand to CallbackSingleThread is very simple. If instead you want the CallbackMultiThread variant, simply change the base class of MyGrabber to EGrabber<CallbackMultiThread> (and call the appropriate constructor).

### <span id="page-27-0"></span>New buffer callbacks

This program shows how to access information related to *new buffer* events. It uses CallbackMultiThread, but it could use another callback method just as well.

```
#include <iostream>
#include <EGrabber.h>
using namespace Euresys;
class MyGrabber : public EGrabber<CallbackMultiThread> {
  public:
      MyGrabber(EGenTL &gentl) : EGrabber<CallbackMultiThread>(gentl) {
          runScript("config.js");
           enableEvent<NewBufferData>();
           reallocBuffers(3);
           start();
       }
   private:
       virtual void onNewBufferEvent(const NewBufferData &data) {
           ScopedBuffer buf(*this, data);<br>uint64 t ts = buf.getInfo<uint64 t>(GenTL::BUFFER INFO TIMESTAMP): // 2
           uint64 t ts = buf.getInfo<uint64 t>(GenTL::BUFFER INFO TIMESTAMP);
           std::cout << "event timestamp: " << data.timestamp << " us, " \qquad // 3
                    \ll "buffer timestamp: " \ll ts \ll " us" \ll std::endl;
        \} // 4
};
int main() {
   try {
       EGenTL gentl;
       MyGrabber grabber(gentl);
       while (true) {
        }
   } catch (const std::exception &e) {
       std::cout << "error: " << e.what() << std::endl;
   }
}
```
- 1. In onNewBufferEvent, create a temporary ScopedBuffer object buf. The ScopedBuffer constructor takes two arguments:
	- **●** the grabber owning the buffer: since we are in a class derived from EGrabber, we simply pass \*this;
	- **●** information about the buffer: this is provided in data.
- **2.** Retrieve the timestamp of the buffer, which is defined as the time at which *the camera started to send data to the frame grabber*.
- **3.** As explained in the section about event [identification,](#page-21-0) *new buffer* events are slightly different from the other kinds of events: they are standard (as per GenTL), and don't have an associated numid.

As a consequence, the NewBufferData structure passed to onNewBufferEvent doesn't have a numid field. It does, however, have a timestamp field indicating the time at which *the driver was notified that data transfer to the buffer was complete*. This *event timestamp* is inevitably greater than the *buffer timestamp* retrieved in step 2.

**4.** We reach the end of the block where the local variable buf has been created. It gets out of scope and is destroyed: the ScopedBuffer destructor is called. This causes the GenTL buffer contained in  $\text{buf}$  to be re-queued (given back) to the data stream of the grabber.

#### Example of program output

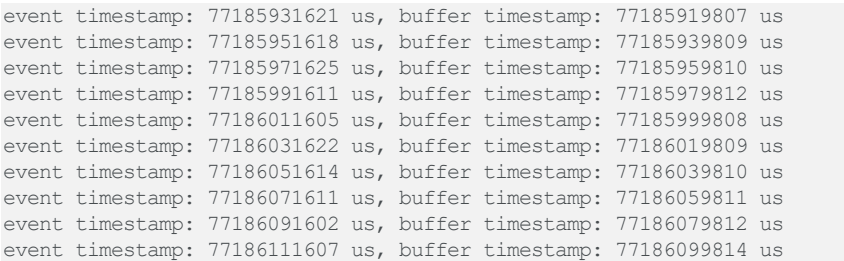

### <span id="page-28-0"></span>5.7. Relevant files

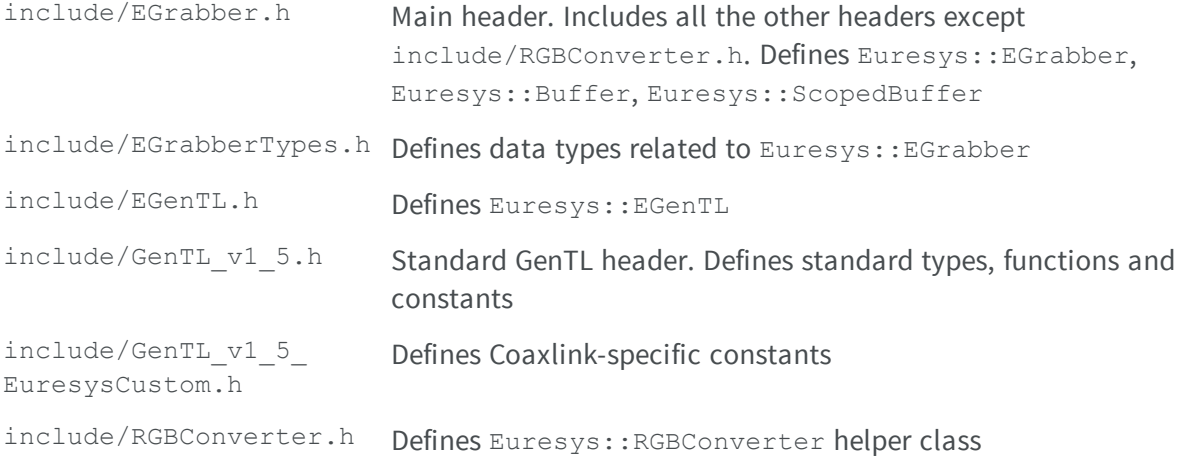

# <span id="page-29-0"></span>6. Euresys GenApi scripts

<span id="page-29-1"></span>The Euresys GenApi Script language is documented in a few GenApi scripts. For convenience, they are also included here.

### 6.1. doc/basics.js

```
// Euresys GenApi Script uses a syntax inspired by JavaScript, but is not
// exactly JavaScript. Using the extension .js for scripts is just a way to get
// proper syntax highlighting in text editors.
//
// This file describes the basics of Euresys GenApi Script. It can be executed
// by running 'gentl script <path-to-coaxlink-scripts-dir>/doc/basics.js', or
// more simply 'gentl script coaxlink://doc/basics.js'.
// Euresys GenApi Script is case-sensitive.
// Statements are always separated by semicolons (JavaScript is more
// permissive).
// Single-line comment
/* Multi-line comment
  (cannot be nested)
*/
// Function declaration
function multiply(a, b) {
  return a * b;
}
// Functions can be nested
function sumOfSquares(a, b) {
   function square(x) {
      return x * x;
   }
   return square(a) + square(b);
}
// Variable declaration
function Variables() {
    var x = 1; // 1
    var y = 2 * x; // 2
   var z; \frac{1}{2} // undefined
}
// Data types
function DataTypes() {
   // Primitive types: Boolean, Number, String, undefined
   function Booleans() {
      var x = true;
       var y = false;
    }
   function Numbers() {
      var x = 3.14159;
```

```
var y = -1;
       var z = 6.022e23;}
   function Strings() {
       var empty = "";
       var x = "euresys";
       var y = 'coaxlink';}
   function Undefined() {
       // undefined is the type of variables without a value
       // undefined is also a special value
       var x; // undefined
       x = 1; // x has a value
       x = undefined; // x is now again undefined
    }
   // Objects: Object (unordered set of key/value pairs), Array (ordered list
    // of values), RegExp (regular expression)
    function Objects() {
       // Construction
       var empty = {};
       var x = \{ a: 1, b: 2, c: 3 \};
       var y = \{ other: x \};
       // Access to object properties
       var sum1 = x.a + x.b + x.c; // dot notation
       var sum2 = x['a'] + x['b'] + x['c']; // bracket notation
       // Adding properties
       x.d = 4; // x: \{a: 1, b: 2, c: 3, d: 4 \}x("e") = 5; // x: { a: 1, b: 2, c: 3, d: 4, e: 5 }\left\{ \right.function Arrays() {
       // Construction
       var empty = [];
       var x = [3.14159, 2.71828];
       var mix = [1, false, "abc", {}// Access to array elements
       var sum = x[0] + x[1]; // bracket notation
       // Adding elements
       x[2] = 1.61803; // x: [3.14159, 2.71828, 1.61803]x[4] = 1.41421; // x: [3.14159, 2.71828, 1.61803, undefined, 1.41421];
   }
   function RegularExpressions() {
       var x = /CXP[36]X[124]/;}
}
// Like JavaScript, Euresys GenApi Script is a dynamically typed language. The
// type of a variable is defined by the value it holds, which can change.
function DynamicVariables() {
   var x = 1; // Number
   x = "x is now a string";
}
// Object types are accessed by reference.
function References() {
   var x = [3.14159, 2.71828]; // x is a reference to an array
   var y = x; \frac{y}{x} // y is a reference to the same array
   assertEqual(x.length, y.length);
   assertEqual(x[0], y[0]);
   assertEqual(x[1], y[1]);
   y[2] = 1.61803; \frac{y}{2} the array can be modified via any reference
   assertEqual(x[2], y[2]);
   function update(obj) {
       // objects (including arrays) are passed by reference
       obj.update = true;obj.added = true;
   }
   var z = \{ initialized: true, updated: false };
   assertEqual(true, z.initialized);
   assertEqual(false, z.updated);
```

```
assertEqual(undefined, z.added);
   update(z);
   assertEqual(true, z.initialized);
   assertEqual(true, z.updated);
   assertEqual(true, z.added);
}
// Supported operators
function Operators() {
   // From lowest to highest precedence:
   // Assignment operators: = += = *= /=var x = 3;
   x \neq 2;x = 1;x * = 3;x / = 5;assertEqual(2.4, x);
   // Logical OR: ||
   assertEqual(true, false || true);
   assertEqual('ok', false || 'ok');
   assertEqual('ok', 'ok' || 'ignored');
   // Logical AND: &&
   assertEqual(false, true && false);
   assertEqual(true, true && true);
   assertEqual('ok', true && 'ok');
   // Identity (strict equality) and non-identity (strict inequality): === !==
   assertEqual(true, 1 == 2 / 2);
   assertEqual(true, 1 := 2);
   // Equality (==) and inequality (!=) JavaScript operators lead to confusing
   // and inconsistent conversions of their operands. They are not implemented
   // in Euresys GenApi Script.
   // Relational operators: < <= > >=
   assert(1 < 2);
   assert(1 \leq 1);assert(2 > 1);
   assert(2 \geq 2);
   // Addition and subtraction: + -
   assertEqual(1, 3 - 2);
   assertEqual(5, 2 + 3);
    assertEqual("abcdef", "abc" + "def"); // if one of the operands is of type
    assertEqual("abc123", "abc" + 123); // string, all operands are converted
    assertEqual("123456", 123 + "456"); // to string, and concatenated
   // Multiplication and division: * /
   assertEqual(4.5, 3 * 3 / 2);
    // Prefix operators: ++ -- ! typeof
   var x = 0;assertEqual(1, ++x);
   assertEqual(1, x);
   assertEqual(0, -x);assertEqual(0, x);
   assertEqual(true, !false);
   assertEqual('boolean', typeof false);
   assertEqual('number', typeof 0);
   assertEqual('string', typeof '');
   assertEqual('undefined', typeof undefined);
   assertEqual('function', typeof function () {});
   assertEqual('object', typeof {});
   assertEqual('object', typeof []);
   assertEqual('object', typeof /re/);
   assertEqual('object', typeof null);
   // Postfix operators: ++ --
   var x = 0;assertEqual(0, x++);
   assertEqual(1, x);
   assertEqual(1, x--);
   assertEqual(0, x);
   // Function call: ()
   assertEqual(6, multiply(3, 2));
   // Member access: . []
   var obj = { a: 1 };
```

```
assertEqual(1, obj.a);
   obj['4'] = 'four';
   assertEqual('four', obj[2*2]);
}
// Scope of variables
function OuterFunction() {
   var x = 'outer x';function Shadowing() {
       assertEqual(undefined, x);
       var x = \lim_{x \to \infty} x!assertEqual('inner x', x);
    }
    function Nested() {
      assertEqual('outer x', x);
       var y = 'not accessible outside Nested';
       x += ' changed in Nested';
    }
    function NoBlockScope() {
       var x = 1;
       assertEqual(1, x);
       if (true) {
           // The scope of variables is the function.
            // This variable x is the same as the one outside the if block.
            var x = 2;\mathbf{1}assertEqual(2, x);
   }
   assertEqual('outer x', x);
   Shadowing();
   assertEqual('outer x', x);
   Nested();
   assertEqual('outer x changed in Nested', x);
   NoBlockScope();
}
// Loops
function Loops() {
   // for loops
   function ForLoops() {
       var i;
       var sum = 0;for (i = 0; i < 6; ++i) {
           sum += i;}
       assertEqual(15, sum);
    }
    // for..in loops: iterating over indices
    function ForInLoops() {
       var xs = [1, 10, 100, 1000];
       var sum = 0;
       for (var i in xs) {
           sum += xs[i];}
       assertEqual(1111, sum);
       var obj = { one: 1, two: 2 };
       var sum = 0;
       for (var p in obj) {
           sum += obj[p];}
       assertEqual(3, sum);
       var str = "Coaxlink";
       var sum = "";
       for (var i in str) {
           sum += str[i];}
       assertEqual("Coaxlink", sum);
    }
    // for..of loops: iterating over values
   function ForOfLoops() {
```

```
var xs = [1, 10, 100, 1000];
       var sum = 0;
       for (var x of xs) {
           sum += x;}
       assertEqual(1111, sum);
       var obj = { one: 1, two: 2 };
       var sum = 0;for (var x of obj) {
           sum += x;}
       assertEqual(3, sum);
        var str = "Coaxlink";
        var sum = "";
       for (var c of str) {
           sum += c;}
       assertEqual("Coaxlink", sum);
    }
   function ContinueAndBreak() {
       var i;
       var sum = 0;
       for (i = 0; i < 100; ++i) {
           if (i === 3) {
               continue;
           } else if (i === 6) {
              break;
           } else {
               sum += i;}
       }
       assertEqual(0 + 1 + 2 + 4 + 5, sum);}
   ForLoops();
   ForInLoops();
   ForOfLoops();
   ContinueAndBreak();
}
function Exceptions() {
   var x;
   var caught;
   var finallyDone;
   function f(action) {
       x = 0;caught = undefined;finallyDone = false;
       try {
           x = 1;if (action === 'fail') {
               throw action;
           } else if (action === 'return') {
               return;
           }
           x = 2;} catch (e) {
           // Executed if a throw statement is executed.
           assertEqual(1, x);
           caught = e;
       } finally {
           // Executed regardless of whether or not a throw statement is
           // executed. Also executed if a return statement causes the
           // function to exit before the end of the try block.
           finallyDone = true;
       }
    }
   f('fail');
   assertEqual(1, x);
   assertEqual('fail', caught);
  assert(finallyDone);
```

```
f('return');
     assertEqual(1, x);
     assert(!caught);
   assert(finallyDone);
     f();
     assertEqual(2, x);
     assert(!caught);
   assert(finallyDone);
}
// Run tests
References();
Operators();
OuterFunction();
Loops();
Exceptions();
function assertEqual(expected, actual) {
  if (expected !== actual) {
        throw 'expected: ' + expected + ', actual: ' + actual;
   }
}
function assert(condition) {
  if (!condition) {
      throw 'failed assertion';
 \begin{array}{c} \begin{array}{c} \end{array} \\ \begin{array}{c} \end{array} \end{array}}
```
### <span id="page-35-0"></span>6.2. doc/builtins.js

```
// This file describes the builtins (functions or objects) of Euresys GenApi
// Script. It can be executed by running 'gentl script
// coaxlink://doc/builtins.js'.
// The builtin object 'console' contains a single function, log, which can be
// used to output text to the standard output.
console.log('Hello from ' + module.filename);
console.log('If several arguments are passed,', 'they are joined with spaces');
// The builtin object 'memento' contains the following functions: error,
// warning, notice, info, debug, verbose (each corresponding to a different
// verbosity level in Memento). They are similar to console.log, except that
// the text is sent to Memento.
memento.error('error description');
memento.warning('warning description');
memento.notice('important notification');
memento.info('message');
memento.debug('debug information');
memento.verbose('more debug information');
// Explicit type conversion/information functions:
console.log('Boolean(0) = ' + Boolean(0)); // false<br>
console.log('Boolean(3) = ' + Boolean(3)); // true
console.log('Boolean(3) = ' + Boolean(3));
\text{console.log('Number(false)} = ' + \text{Number(false)}); // 0
console.log('Number(true) = ' + Number(true)); // 1console.log('Number("3.14") = ' + Number("3.14")); // 3.14
console.log('Number("0x16") = ' + Number("0x16")); // 22
console.log('Number("1e-9") = ' + Number("1e-9")); // 1e-9<br>console.log('String(false) = ' + String(false)); // "false"
console.log('String(false) = ' + String(false)); // "false<br>
console.log('String(true) = ' + String(true)); // "true"
console.log('String(true) = ' + String(true)); // "true"<br>console.log('String(3.14) = ' + String(3.14)); // "3.14"
console.log('String(3.14) = ' + String(3.14)); // "true<br>console.log('String([1, 2]) = ' + String([1, 2])); // "1,2"
console.log('String([1, 2]) = ' + String([1, 2]));
console.log('isNaN(0/0) = ' + isNaN(0/0)); // true<br>console.log('isNaN(Infinity) = ' + isNaN(Infinity)); // false
\text{console.log('isNaN(Infinity) = ' + isNaN(Infinity))};\cosh 2\log(\cosh 2\pi x) // true \sinh 2\pi x // true
console.log('isRegExp("/re/") = ' + isRegExp("/re/")); // false
console.log('Array.isArray({}) = ' + Array.isArray({})); // false
console.log('Array.isArray([]) = ' + Array.isArray([])); // true
// The builtin object 'Math' contains a few functions:
console.log('floor(3.14) = ' + Math.floor(3.14);
console.log('abs(-1.5) = ' + Math.abs(1.5));
console.log('pow(2, 5) = ' + Math.pow(2, 5));
console.log('log2(2048) = ' + Math.log2(2048));
// String manipulation
console.log(""Duo & Duo".replace(/Duo/, "Quad") = "' +
              "Duo & Duo".replace(/Duo/, "Quad") + '"'); // "Quad & Duo"
console.log('"Duo & Duo".replace(/Duo/g, "Quad") = "' +
             "Duo & Duo".replace(/Duo/g, "Quad") + '"'); // "Quad & Quad"
console.log('"Hello, Coaxlink".toLowerCase() = "' +
              "Hello, Coaxlink".toLowerCase() + '"'); // "hello, coaxlink"
console.log('"Coaxlink Quad G3".includes("Quad") = ' +
             "Coaxlink Quad G3".includes("Quad")); // true
console.log('"Coaxlink Quad".includes("G3") = ' +
             "Coaxlink Quad".includes("G3")); // false
console.log('"Coaxlink Quad G3".split(" ") = [' +
             "Coaxlink Quad G3".split(" ") + ']'); \qquad // [Coaxlink, Quad, G3]
console.log('"Coaxlink Quad G3".split("Quad") = [' +
              "Coaxlink Quad G3".split("Quad") + ']'); // [Coaxlink , G3]
console.log('["Mono", "Duo", "Quad"].join() = "' +
              ["Mono", "Duo", "Quad"].join() + '"'); // "Mono,Duo,Quad"
console.log('["Mono", "Duo", "Quad"].join(" & ") = "' +
              ["Mono", "Duo", "Quad"].join(" & ") + '"'); // "Mono & Duo & Quad"
```

```
// Utility functions
console.log('random(0,1): ' + random(0,1)); // random number between 0 and 1
sleep(0.5); // pause execution of script for 0.5 second
// The builtin function 'require' loads a script, executes it, and returns
// the value of the special 'module.exports' from that module.
var mod1 = require('./module1.js');
console.log('mod1.description: ' + mod1.description);
\cosh(2\pi\cos(1\pi t), \sin(3)): ' + mod1.plus2(3));
console.log('calling mod1.hello()...');
mod1.hello();
// 'require' can deal with:
// - absolute paths<br>// var mod = reque
   var mod = require('C:\\absolute\\path\\some-module.js');
// - relative paths (paths relative to the current script)
// var mod = require('./utils/helper.js');
// - coaxlink:// paths (paths relative to the directory where coaxlink scripts
// are installed)
// var mod = require(coaxlink://doc/builtins.js);
6.3. doc/grabbers.js
// This file describes the 'grabbers' object of Euresys GenApi Script. It can
// be executed by running 'gentl script coaxlink://doc/grabbers.js'.
// The builtin object 'grabbers' is a list of objects giving access to the
// available GenTL modules/ports.
// In most cases, 'grabbers' contains exactly one element. However, when using
// the 'gentl script' command, 'grabbers' contains the list of all devices.
// This makes it possible to configure several cameras and/or cards.
console.log("grabbers.length:", grabbers.length);
// Each item in 'grabbers' encapsulates all the ports related to one data
// stream:<br>// TLPort
                   | GenTL producer
// InterfacePort | Coaxlink card
// DevicePort | local device
// StreamPort | data stream
// RemotePort | camera (if available)
var PortNames = ['TLPort', 'InterfacePort', 'DevicePort', 'StreamPort',
                 'RemotePort'];
// Ports are objects which provide the following textual information:
// name | one of PortNames<br>// tag | port handle type
                    | port handle type and value (as shown in memento traces)
for (var i in grabbers) {
   var g = grabbers[i];
    console.log('- grabbers[' + i + ']');
   for (var pn of PortNames) {
       var port = g(pn);
        console.log(' - ' + port.name + ' (' + port.tag + ')');
   }
}
```

```
// Ports also have the following functions to work on GenICam features:
// get(f) | get value of f
// set(f,v) | set value v to f
// execute(f) | execute f
// features([re]) | get list of features [matching regular expression re]
// $features([re]) | strict* variant of features([re])
// ee(f,[re]) | get list of enum entries [matching regular expression re]
```

```
// | of enumeration f<br>// See(f.[re]) | strict* variant of
\frac{1}{2} $ee(f,[re]) | strict* variant of ee(f,[re])<br>\frac{1}{2} has(f) | test if f exists
// has(f) | test if f exists<br>
// has(f,v) | test if f has an
// has(f,v) | test if f has an enum entry v<br>// available(f) | test if f is available
                    | test if f is available
// available(f, v) | test if f has an enum entry v which is available
// selectors(f) | get list of features that act as selectors of f
// attributes(...) | extract information from the XML file describing the port
//
// * by strict we mean that the returned list contains only nodes/values// that are available (as dictated by 'pIsAvailable' GenICam node elements)
if (grabbers.length) {
    var port = qrabbers[0].InterfacePort;
    console.log('Playing with', port.tag);
    // get(f)console.log('- InterfaceID: ' + port.get('InterfaceID'));
    // set(f, v)port.set('LineSelector', 'TTLIO11');
    // execute(f)
    port.execute('DeviceUpdateList');
    // features(re)
    console.log('- Features matching \'PCIe\':');
    for (var f of port.features('PCIe')) {
        console.log(' - ' + f);
    }
    // $ee(f)
    console.log('- Available enum entries for LineSource:');
    for (var ee of port.$ee('LineSource')) {
        console.log(' - ' + ee);
    }
    for (var ix of [0, 1, 2, 3, 9]) {
        var ee = 'Device' + ix + 'Strobe';
        // has(f, v)
        if (port.has('LineSource', ee)) {
            console.log('- ' + ee + ' exists');} else {
            console.log('- ' + ee + ' does not exist');
        }
        // available(f, v)
        if (port.available('LineSource', ee)) {
            console.log('- ' + ee + ' is available');
        } else {
            console.log('- ' + ee + ' is not available');
        }
    }
    // selectors(f)
    console.log('- LineSource feature is selected by',
                port.selectors('LineSource'));
    // attributes()
    console.log('- attributes()');
    var attrs = port.attributes();
    for (var n in attrs) {
        console.log(' - ' + n + ': ' + attrs[n]);
    }
    // attributes(f)
    console.log('- attributes(\'LineFormat\')');
    var attrs = port.attributes('LineFormat');
    for (var n in attrs) {
        console.log(' - ' + n + ': ' + attrs[n]);
    }
    // attributes(f)
    var fmt = port.get('LineFormat');
    console.log('- attributes(\'LineFormat\', \'' + fmt + '\')');
    var attrs = port.attributes('LineFormat', fmt);
    for (var n in attrs) {
       console.log(' - ' + n + ': ' + attrs[n]);
    }
    // optional suffixes to integer or float feature names
    if (port.available('DividerToolSelector') &&
```

```
port.available('DividerToolSelector', 'DIV1')) {
        var feature = 'DividerToolDivisionFactor[DIV1]';
       var suffixes = ['.Min', '.Max', '.Inc', '.Value'];
       console.log('- Accessing ' + suffixes + ' of ' + feature);
       for (var suffix of suffixes) {
           console.log( ' - ' + suffix + ': ' + port.get(feature + suffix));}
   }
}
// Camera ports (RemotePort) also have the following functions:
// brRead(addr) | read bootstrap register (32-bit big endian)
// brWrite(addr,v) | write value to bootstrap register (32-bit big endian)
if (grabbers.length) {
   var port = grabbers[0].RemotePort;
    if (port) {
        console.log('Playing with', port.tag);
       var brStandard = 0x00000000;
       var br\text{Revision} = 0 \times 000000004;var standard = port.brRead(brStandard);
        var revision = port.brRead(brRevision);
       if (0 \times c0a79ae5 == standard) {
           console.log('Bootstrap register "Standard" is OK (0xc0a79ae5)');
        } else {
           console.log('Bootstrap register "Standard" is ' + standard);
        }
       console.log('Bootstrap register "Revision" is ' + revision);
   }
}
```
### <span id="page-38-0"></span>6.4. doc/module1.js

```
// This file describes the special 'module' variable of Euresys GenApi Script.
// It can be executed by running 'gentl script coaxlink://doc/module1.js'. It
// is also dynamically loaded by the coaxlink://doc/builtins.js script.
// 'module' is a special per-module variable. It cannot be declared with var.
// It always exists, and contains a few items:
console.log('Started execution of "' + module.filename + '"');
console.log('This script is located in directory "' + module.curdir + '"');
// Modules can export values via module.exports (which is initialized as an
// empty object):
module.exports = { description: 'Example of Euresys GenApi Script module'
                 , plus2: function(x) {
                    return x + 2;
                   }
                 , hello: function() {
                    console.log('Hello from ' + module.filename);
                  }
                 };
console.log('module.exports contains: ');
for (var e in module.exports) {
   console.log('- ' + e + ' (' + typeof module.exports[e] + ')');
}
```

```
console.log('Completed execution of ' + module.filename);
```
# <span id="page-39-0"></span>7. EGrabber for MultiCam users

#### **Concepts**

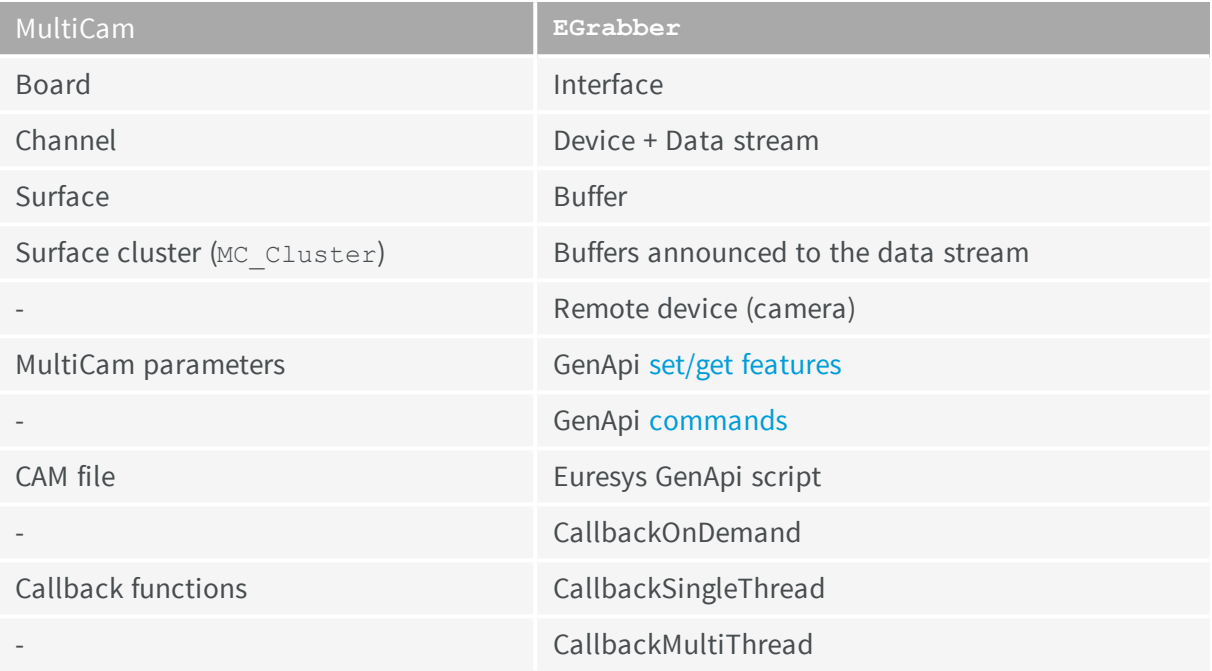

#### **Initialization**

```
// MultiCam
MCSTATUS status = McOpenDriver(NULL);
if (status != MC_OK) {
    ...
}
```

```
//EGrabber
Euresys::EGenTL gentl;
```
#### **Channel creation**

```
//MultiCam
MCSTATUS status;
MCHANDLE channel;
status = McCreate(MC_CHANNEL, &handle);
if (status != MC_OK) {
    ...
}
status = McSetParamInt(channel, MC_DriverIndex, CARD_INDEX);
if (status != MC_OK) {
...
```

```
}
status = McSetParamInt(channel, MC Connector, CONNECTOR);
if (status != MC OK) {
   ...
}
```
*//EGrabber* Euresys::EGrabber<> grabber(gentl, CARD\_INDEX, DEVICE\_INDEX);

#### **Surface creation (automatic)**

```
//MultiCam
status = McSetParamInt(channel, MC SurfaceCount, BUFFER COUNT);
if (status != MC OK) {
  ...
}
//EGrabber
grabber.reallocBuffers(BUFFER_COUNT);
```
#### **Surface creation (manual)**

```
//MultiCam
for (size t i = 0; i < BUFFER COUNT; ++i) {
  MCHANDLE surface;
   MCSTATUS status;
   void *mem = malloc(BUFFER_SIZE);
   if (!mem) {
        ...
   }
   status = McCreate(MC_DEFAULT_SURFACE_HANDLE, &surface);
   if (status != MC_OK) {
        ...
   }
   status = McSetParamInt(surface, MC SurfaceSize, BUFFER SIZE);
   if (status != MC_OK) {
        ...
   }
   status = McSetParamPtr(surface, MC SurfaceAddr, mem);
   if (status != MC_OK) {
       ...
   }
   status = McSetParamPtr(surface, MC SurfaceContext, USER PTR[i]);
   if (status != MC_OK) {
       ...
   }
   status = McSetParamInst(channel, MC Cluster + i, surface);
   if (status != MC_OK) {
       ...
   }
}
```

```
//EGrabber
for (size_t i = 0; i < BUFFER_COUNT; ++i) {
   void \bar{\star}mem = malloc(BUFFER_SIZE);
   if (!mem) {
       ...
   }
   grabber.announceAndQueue(Euresys::UserMemory(mem, BUFFER SIZE, USER PTR[i]));
}
```
#### **Surface cluster reset**

```
//MultiCam
MCSTATUS status;
for (size t i = 0; i < BUFFER COUNT; ++i) {
  MCHANDLE surface;
   status = McGetParamInst(channel, MC Cluster + i, &surface);
   if (status != MC_OK) {
       ...
   }
   status = McSetParamInt(surface, MC SurfaceState, MC SurfaceState FREE);
   if (status != MC_OK) {
       ...
  }
}
status = McSetParamInt(channel, MC SurfaceIndex, 0);
if (status != MC_OK) {
  ...
}
//EGrabber
grabber.resetBufferQueue();
```
#### **Frame grabber configuration**

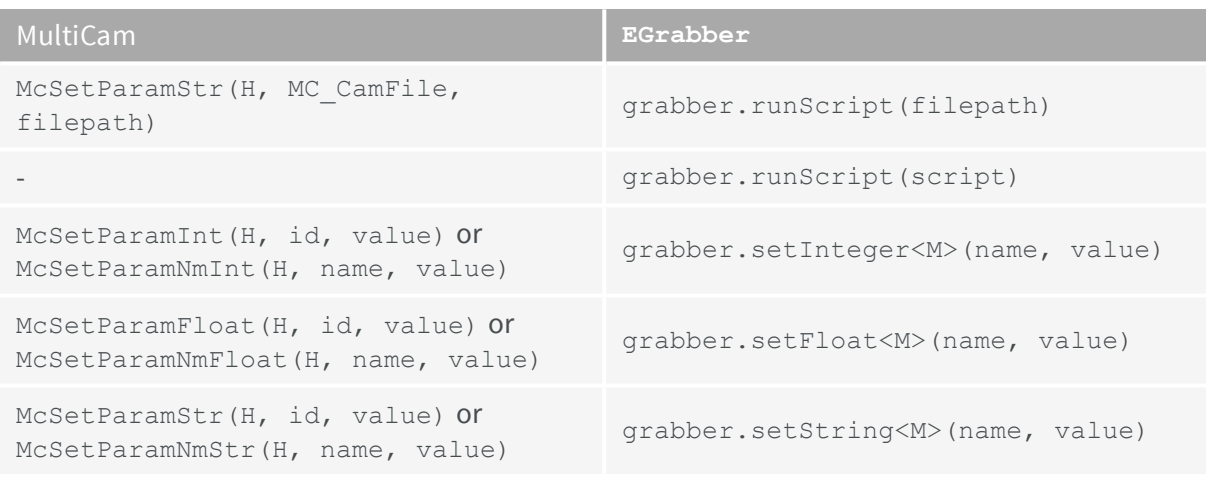

where H is a MC\_HANDLE (the global MC\_CONFIGURATION handle, a board handle, or a channel handle), and M specifies the target module (either SystemModule, InterfaceModule, DeviceModule, or StreamModule).

#### **Camera configuration**

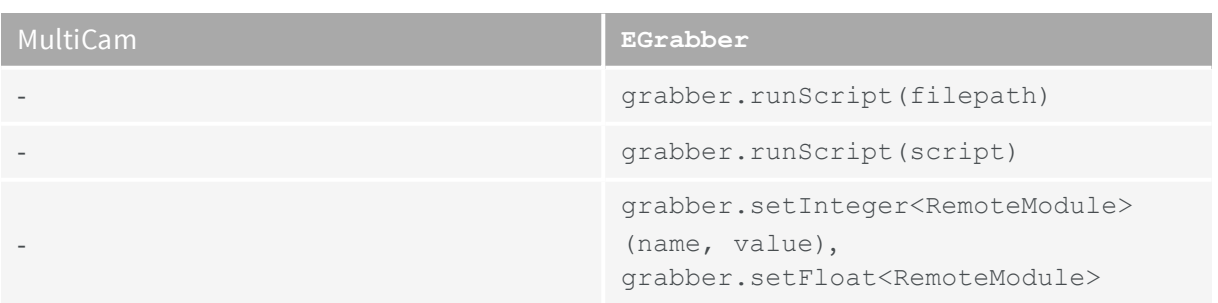

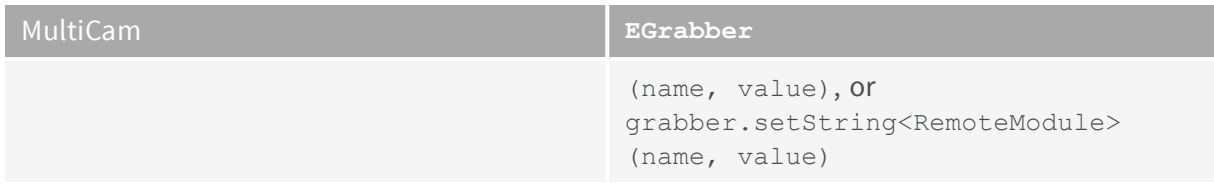

#### **Script files**

*//MultiCam* ; CAM file ChannelParam1 = Value1; ChannelParam2 = Value2;

*//EGrabber* // Euresys GenApi Script var grabber =  $q$ rabbers $[0]$ ; grabber.DevicePort.set('DeviceFeature1', Value1); grabber.DevicePort.set('DeviceFeature2', Value2); grabber.RemotePort.set('CameraFeatureA', ValueA);

#### **Acquisition start/stop**

*//MultiCam* // start "live" McSetParamInt(channel, MC GrabCount, MC INFINITE); McSetParamInt(channel, MC\_ChannelState, MC\_ChannelState\_ACTIVE); // stop McSetParamInt(channel, MC\_ChannelState, MC\_ChannelState\_IDLE); // grab 10 images McSetParamInt(channel, MC GrabCount, 10); McSetParamInt(channel, MC ChannelState, MC ChannelState ACTIVE);

*//EGrabber* // start "live" grabber.start(); // stop grabber.stop(); // grab 10 images grabber.start(10);

#### **Synchronous (blocking) buffer reception**

```
//MultiCam
MCSTATUS status;
MCSIGNALINFO info;
// wait for a surface
status = McWaitSignal(channel, MC SIG SURFACE PROCESSING, timeout, &info);
if (status != MC_OK) {
    ...
}
MCHANDLE surface = info.SignalInfo;
// process surface
...
// make surface available for new images
status = McSetParamInt(surface, MC SurfaceState, MC SurfaceState FREE);
if (status != MC_OK) {
    ...
}
```
*//EGrabber* // wait for a buffer

```
Buffer buffer = grapher.pop(timeout);// process buffer
...
// make buffer available for new images
buffer.push(grabber);
//EGrabber
{
    // wait for a buffer
   ScopedBuffer buffer(grabber, timeout);
   // process buffer
    ...
    // ScopedBuffer destructor takes care of making buffer available for new images
}
```
#### **Callbacks**

```
//MultiCam
class MyChannel {
   public:
       MyChannel() {
           // create and configure channel
            ...
            // enable "SURFACE_PROCESSING" events
           status = McSetParamInt(channel, MC SignalEnable + MC SIG SURFACE PROCESSING,
                                          MC_SignalEnable_ON);
            if (status != MC_OK) {
               ...
            }
            // enable "END_EXPOSURE" events
            status = McSetParamInt(channel, MC_SignalEnable + MC_SIG_END_EXPOSURE,
                                          MC SignalEnable ON);
           if (status != MC_OK) {
               ...
            }
           // register "extern C" callback function
           MCSTATUS status = McRegisterCallback(channel, GlobalCallbackFunction, this);
           if (status != MC OK) {
                ...
            }
       }
       void onEvent(MCSIGNALINFO *info) {
           switch (info->Signal) {
               case MC_SIG_SURFACE_PROCESSING:
                   MCHANDLE surface = info.SignalInfo;
                   // process surface
                   ...
                   break;
               case MC_SIG_END_EXPOSURE:
                  // handle "END EXPOSURE" event
                    ...
                   break;
           }
        }
   private:
       MCHANDLE channel;
};
void MCAPI GlobalCallbackFunction(MCSIGNALINFO *info) {
   if (info && info->Context) {
      MyGrabber *grabber = (MyGrabber *)info->Context;
       grabber->onEvent(info);
   }
};
```

```
//EGrabber
class MyGrabber : public EGrabber<CallbackSingleThread> {
    public:
       MyGrabber(EGenTL &gentl) : EGrabber<CallbackSingleThread>(gentl) {
           // configure grabber
            ...
            // enable "NewBuffer" events
           enableEvent<NewBufferData>();
            // enable "Cic" events
           enableEvent<CicData>();
        }
   private:
       virtual void onNewBufferEvent(const NewBufferData& data) {
           ScopedBuffer buffer(*this, data);
           // process buffer
            ...
        }
        virtual void onCicEvent(const CicData &data) {
           // handle "Cic" event
           ...
       }
};
```
#### **Synchronous (blocking) event handling**

```
//MultiCam
class MyChannel {
   public:
       MyChannel() {
           // create and configure channel
            ...
            // enable "END_EXPOSURE" events
           status = McSetParamInt(channel, MC_SignalEnable + MC_SIG_END_EXPOSURE,
                                          MC_SignalEnable_ON);
           if (status != MC_OK) {
                ...
            }
       }
       void waitForEvent(uint32 t timeout) {
            // wait for an event
           MCSTATUS status = McWaitSignal(channel, MC_SIG_END_EXPOSURE, timeout, &info);
           if (status != MC_OK) {
                ...
            }
            // handle "END_EXPOSURE" event
            ...
       }
   private:
       ...
};
//EGrabber
class MyGrabber : public EGrabber<CallbackOnDemand> {
   public:
       MyGrabber(EGenTL &gentl) : EGrabber<CallbackOnDemand>(gentl) {
           // configure grabber
            ...
            // enable "Cic" events
           enableEvent<CicData>();
```

```
void waitForEvent(uint64 t timeout) {
   // wait for an event
   processEvent<CicData>(timeout);
```
}

#### **Coaxlink Programmer Guide** 7. EGrabber for MultiCam users

```
}
  private:
       // onCicEvent is called by processEvent when a "Cic" event occurs
       virtual void onCicEvent(const CicData &data) {
       // handle "Cic" event
          ...
       }
};
```
### <span id="page-46-0"></span>8. .NET assembly

<span id="page-46-1"></span>EGrabber can be used in .NET languages (C#, VB.NET, etc.) via a .NET assembly named Coaxlink\_NetApi.dll

### 8.1. A first example

This example creates a grabber and displays basic information about the interface, device, and remote device modules it contains. This is the C# version of the first C++ [EGrabber](#page-14-0) example:

```
using System;
namespace FirstExample {
  class ShowInfo {
      const int CARD IX = 0;const int DEVICE IX = 0;
      static void showInfo() {
         using (Euresys.EGenTL gentl = new Euresys.EGenTL()) { \frac{1}{1}using (Euresys.EGrabberCallbackOnDemand grabber =
                   new Euresys.EGrabberCallbackOnDemand(gentl, CARD IX, DEVICE IX)) { // 2
                 String card = grabber.getStringInterfaceModule("InterfaceID"); \frac{1}{3}String dev = grabber.getStringDeviceModule("DeviceID"); // 4<br>
long width = grabber.getIntegerRemoteModule("Width"); // 5
                 long width = grabber.getIntegerRemoteModule("Width");
                 long height = grabber.getIntegerRemoteModule("Height"); // 5
                 System.Console.WriteLine("Interface: {0}", card);
                 System.Console.WriteLine("Device: {0}", dev);
                 System.Console.WriteLine("Resolution: {0}x{1}", width, height);
             }
          }
       }
      static void Main() {
          try { // 6
             showInfo();
          } catch (System.Exception e) { // 6
             System.Console.WriteLine("error: {0}", e.Message);
          }
      }
   }
}
```
1. Create a Euresys. EGenTL object. This involves the following operations:

- **•** locate and dynamically load the Coaxlink GenTL producer (coaxlink.cti);
- **●** retrieve pointers to the functions exported by coaxlink.cti;
- **●** initialize coaxlink.cti.
- **2.** Create a Euresys.EGrabberCallbackOnDemand object. The constructor needs the gentl object we've just created. It also takes as optional arguments the indices of the interface and device to use.
- **3.** Use ["GenApi"](#page-5-0) on page 6 to find out the ID of the Coaxlink card. Notice the InterfaceModule suffix in getString**InterfaceModule**. This indicates that we want an answer from the [interface](#page-8-1) module.
- **4.** Similarly, find out the ID of the device. This time, we use getString**DeviceModule** to target the device [module](#page-8-2).
- **5.** Finally, read the camera resolution. This time, we use getInteger**RemoteModule** because values must be read from the camera.
- **6.** EGrabber uses exceptions to report errors, so we wrap our code inside a try ... catch block.

#### Example of program output

```
Interface: PC1633 - Coaxlink Quad G3 (2-camera) - KQG00014
Device: Device0
Resolution: 4096x4096
```
# 8.2. Differences between C++ and .NET EGrabber

Terms in *ITALIC* are placeholders:

- **●** *MODULE* can be replaced by InterfaceModule, DeviceModule...
- **●** *EVENT\_DATA* can be replaced by NewBufferData, CicData...

#### **EGrabber classes**

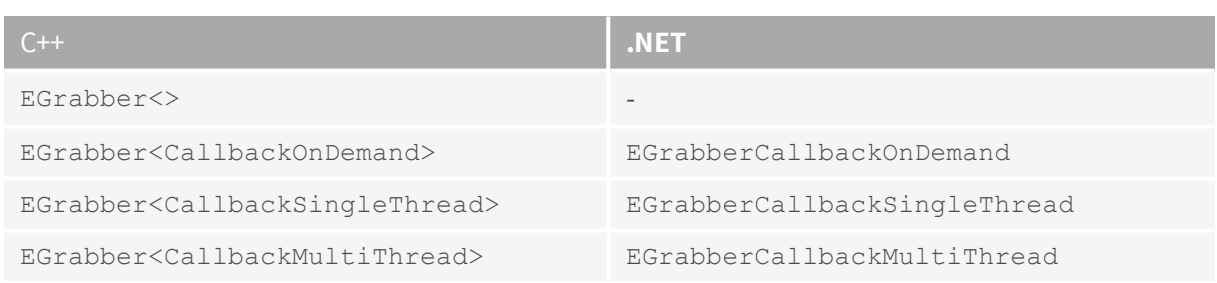

#### **EGrabber Methods**

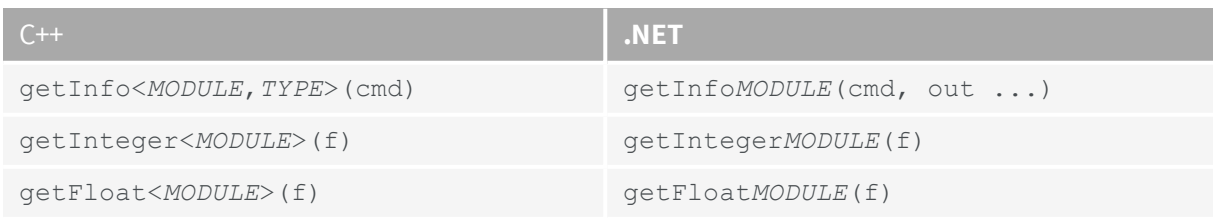

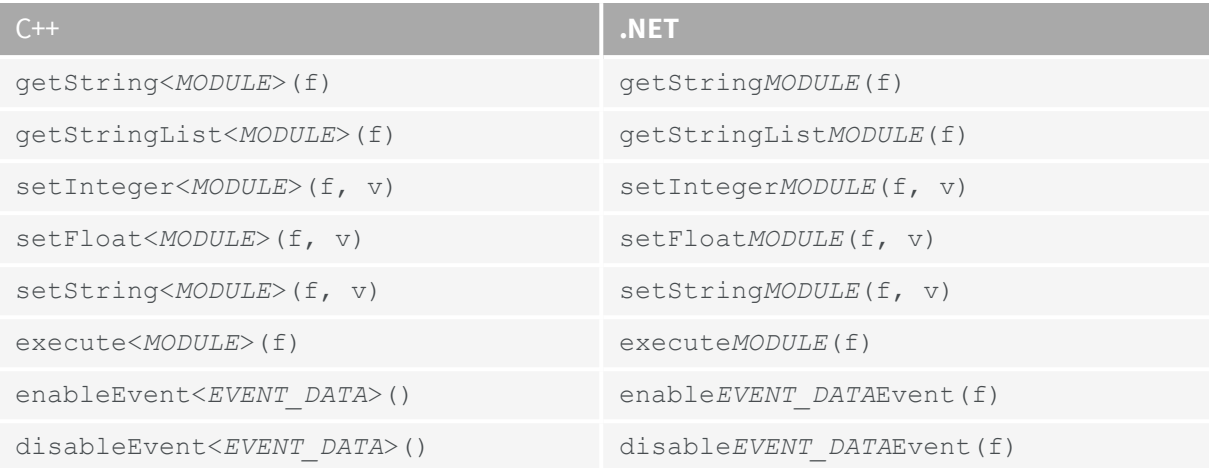

#### **Callbacks**

In .NET, callbacks are defined as delegates:

```
grabber.onNewBufferEvent = delegate ...
grabber.onDataStreamEvent = delegate ...
grabber.onCicEvent = delegate ...
grabber.onIoToolboxEvent = delegate ...
grabber.onCxpInterfaceEvent = delegate ...
```
<span id="page-48-0"></span>A complete example is given in the next section.

### 8.3. Single thread callbacks

This program displays basic information about CIC events generated by a grabber, using the CallbackSingleThread model. This is the C# version of the C++ [CallbackSingleThread](#page-14-0) [example](#page-14-0):

```
using System;
namespace Callbacks {
  class CallbackExample {
      static void showEvents(Euresys.EGrabberCallbackSingleThread grabber) {
          grabber.runScript("config.js"); // 1
          grabber.onCicEvent = delegate(Euresys.EGrabberCallbackSingleThread g, \frac{1}{2}Euresys.CicData data) {
             System.Console.WriteLine("timestamp: {0} us, {1}", \frac{1}{2} // 3
                                  data.timestamp, data.numid);
          }; \frac{1}{2}grabber.enableCicDataEvent(); // 5
          grabber.reallocBuffers(3);<br>
grabber.start();<br>
while (true) {<br>
// 6<br>
// 6<br>
// 6<br>
// 6<br>
// 6<br>
// 6<br>
// 6
          grabber.start();
          while (true) {
          }
      }
      static void Main() {
          try {
             using (Euresys.EGenTL gentl = new Euresys.EGenTL()) {
                 using (Euresys.EGrabberCallbackSingleThread grabber =
```

```
new Euresys.EGrabberCallbackSingleThread(gentl)) {
                        showEvents(grabber);
                    }
               }
            } catch (System.Exception e) {
               System.Console.WriteLine("error: {0}", e.Message);
            }
       }
   }
}
```
- 1. Run a config.js script which should:
	- **●** properly configure the camera and frame grabber;
	- **●** enable [notifications](#page-20-0) for CIC events.
- **2.** Register the callback function for *CIC* events:
	- **●** create a delegate that will be called by EGrabber when a *CIC* event occurs; this delegate will be called with two arguments: the grabber and the CicData containing information about the event;
	- **●** set the grabber's onDataStreamEvent to this delegate function.
- **3.** In the body of the callback function, simply display basic information about the event.
- **4.** This ends the definition of the onCicEvent callback function.
- **5.** Enable onCicEvent callbacks.
- **6.** Start the grabber and enter an infinite loop. *CIC* events will be notified in a dedicated thread.

#### Example of program output

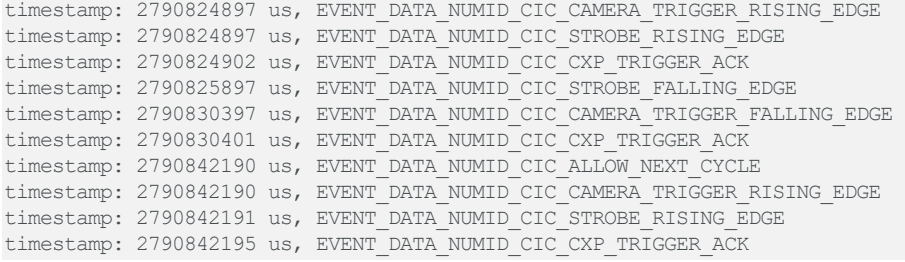

# 9. Definitions

#### <span id="page-50-0"></span>**Acronyms**

#### **CIC**

Camera and Illumination Controller

#### **CTI**

Common Transport Interface

#### **CXP**

CoaXPress

#### **EMVA**

European Machine Vision Association

#### **PFNC**

Pixel Format Naming Convention

#### **SFNC**

Standard Features Naming Convention

#### **Glossary**

#### **Buffer module**

GenTL module that represents a memory buffer. Buffers must be announced to the data stream that will fill them with image data.

#### **Callback model**

Defines when and where (in which thread) callback functions are executed.

One of CallbackOnDemand, CallbackSingleThread, CallbackMultiThread.

#### **Camera and illumination controller**

Part of Coaxlink card that controls a camera and its associated illumination devices.

Hosted in the device module.

#### **CoaXPress**

High speed digital interface [standard](http://www.coaxpress.com/) that allows the transmission of data from a device (e.g., a camera) to a host (e.g., a frame grabber inside a computer) over one or several coaxial cables.

#### **Common transport interface**

GenTL producer.

#### **Data stream module**

GenTL module that handles buffers.

#### **Device module**

GenTL module that contains the frame grabber settings relating to the camera.

Parent of the data stream module.

Sibling of the *remote device*.

#### **GenApi**

The GenICam standard that deals with camera and frame grabber configuration.

#### **GenApi feature**

Camera or frame grabber feature, defined in a register description.

Either a *set/get* parameter, or a command with side effects.

#### **GenICam**

Set of [EMVA](http://www.emva.org/) standards. It consists of GenApi, GenTL, the [SFNC](http://www.emva.org/wp-content/uploads/GenICam_SFNC_2_2.pdf) and the [PFNC.](http://www.emva.org/wp-content/uploads/GenICam_PFNC_2_0.pdf)

#### **GenTL**

The GenICam standard that deals with data transport. TL stands for Transport Layer.

#### **GenTL producer**

Software library that implements the GenTL API.

File with the cti extension (e.g., coaxlink.cti).

#### **Info command**

Numerical identifier used to query a specific piece of information from a GenTL module. Info commands are defined either in the [standard](http://www.emva.org/wp-content/uploads/GenTL_v1_5.h) GenTL header file, or in a vendor-specific header file (e.g., info commands specific to Coaxlink are defined in include/GenTL v1 5 EuresysCustom.h ).

#### **Interface module**

GenTL module that represents a frame grabber.

Parent of the device module.

#### **I/O toolbox**

Part of Coaxlink card that controls digital I/O lines and implements tools such as rate converters, delay lines, etc.

Hosted in the interface module.

#### **Register description**

XML file mapping low-level hardware registers to camera or frame grabber features.

#### **Remote device**

Camera connected to a frame grabber.

The term *remote* is used to distinguish this from the GenTL device module.

#### **System**

GenTL module that represents the GenTL producer.

Also known as TLSystem.

Parent of the interface module.

#### **Timestamp**

The time at which an event occurs.

For Coaxlink, timestamps are always 64-bit integers and are expressed as the number of microseconds that have elapsed since the computer was started.